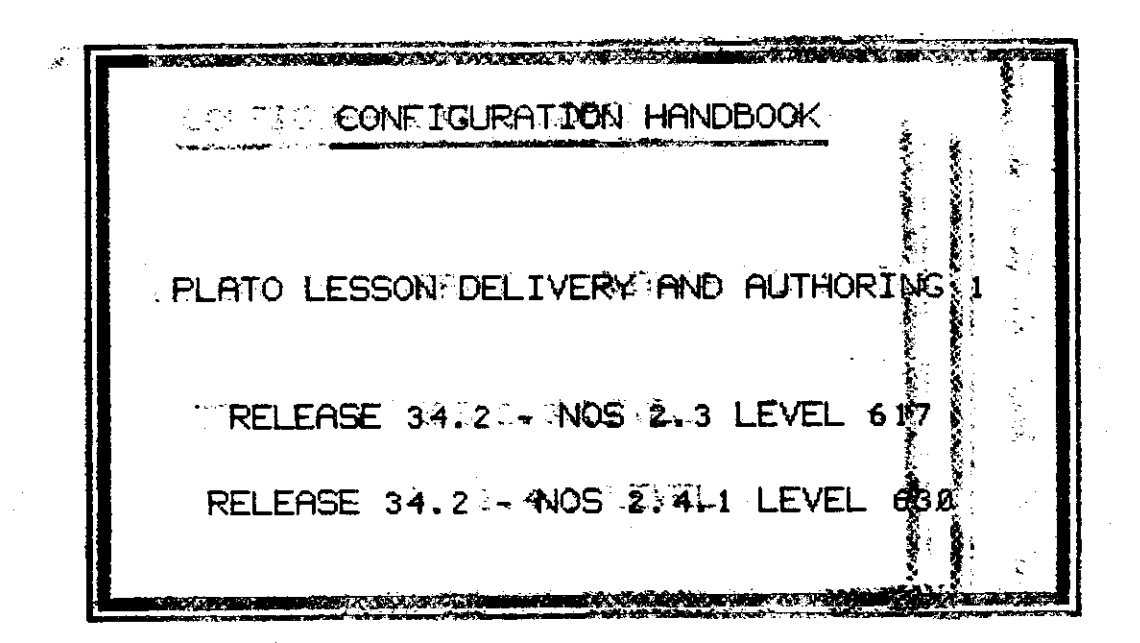

 $2.777$  SMD138935

(@) Control Data Corporation, 1985<br>All Rights Reserved

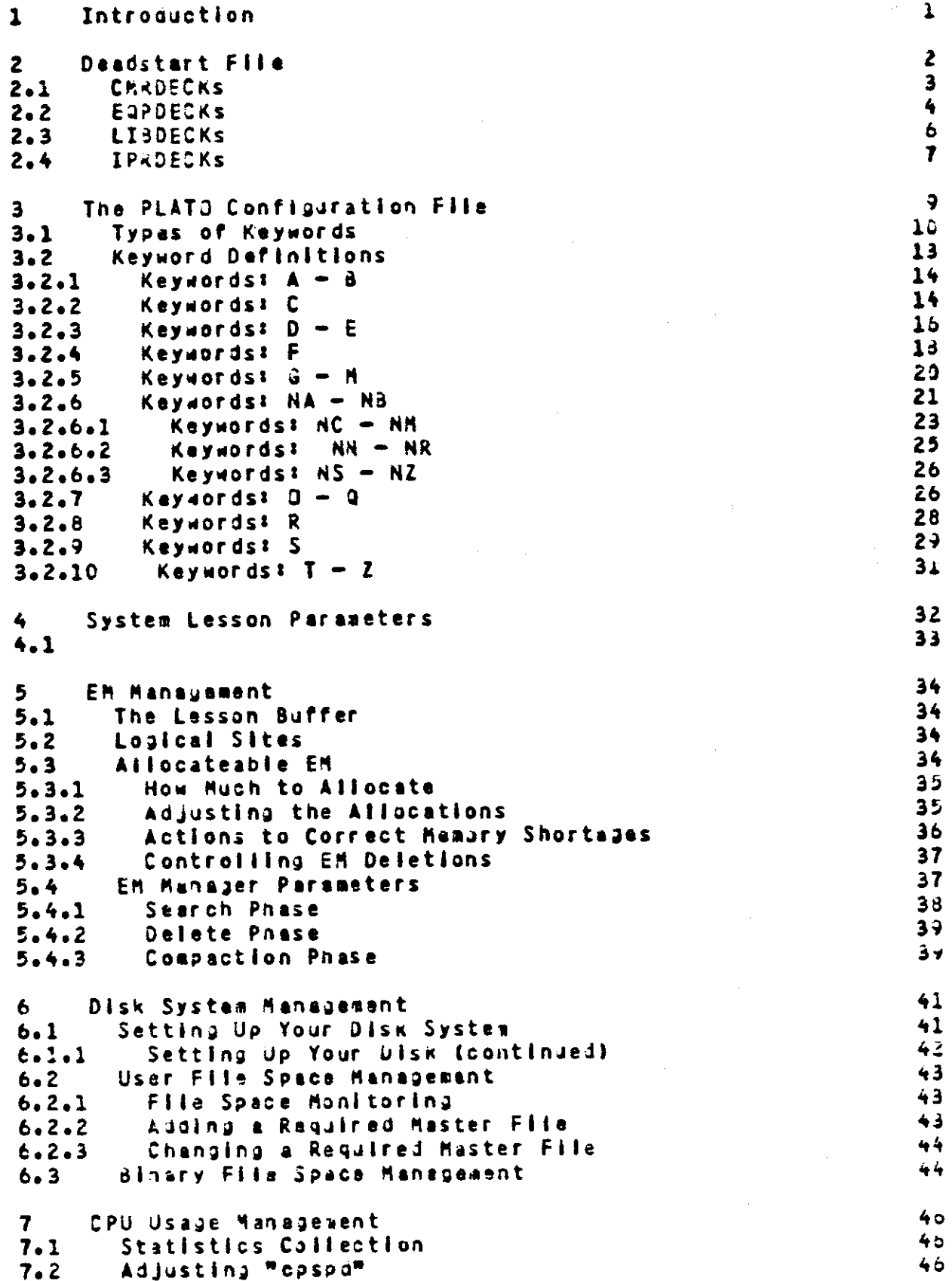

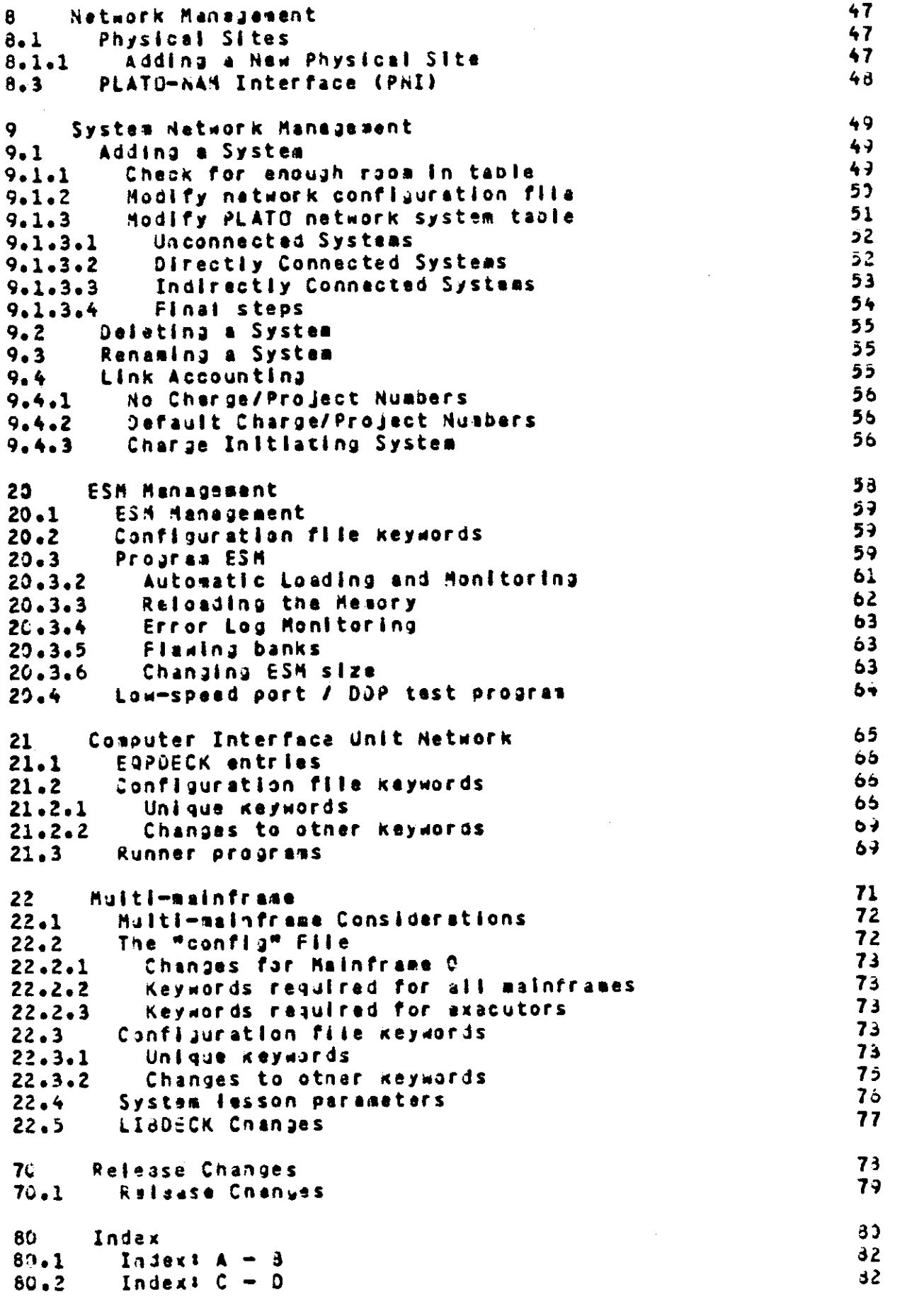

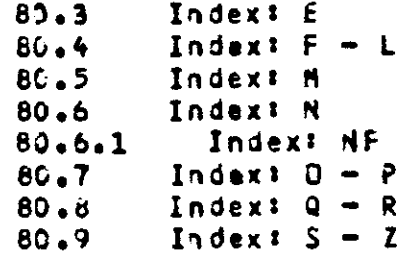

 $\mathbf{r}$ 

8346778892  $\hat{r} = \hat{r}$  $\frac{1}{2}$  .  $\frac{1}{2}$  $\hat{\boldsymbol{\beta}}$  $\mathcal{C}_{\mathcal{A}}$  .  $\frac{1}{\sqrt{2}}$  $\mathcal{A}$  $\frac{1}{2}$  ,  $\frac{1}{2}$ 

 $\hat{\mathcal{A}}$ 

 $\bar{z}$ 

 $\bar{z}$ 

l.

 $\alpha$  ,  $\beta$  $\ddot{\phi}$ 

 $\frac{1}{2}$ 

 $\sqrt{-1}$ 

 $\sim$   $\sim$ 

 $\sim 10^6$ 

 $\hat{\mathcal{A}}$ 

## $\mathbf{1}$ Introquetion

This handbook describes the process of configuring the PLATO application. Sther documentation for the PLATS application can be found in the:

PLATO Installation Guide PLATO Operations Guide PLATO User's Guide

This handpook is divided into two major sections.

- a description of configuration parameters and procedures which are common to all systems
- saveral appendices, each of which describes configuration parameters and procedures for features of the PLATO application which are only used on a few systems.
- 

Deadstart File  $\overline{2}$ 

This section describes only those things which are unique<br>to deadstart files used with the PLATO application. In all other respects, hOS standards, as described in the NOS<br>System Analysis Handbook, are followed.

 $\mathcal{L}(\mathcal{A})$  and  $\mathcal{L}(\mathcal{A})$ 

 $\label{eq:2.1} \frac{1}{\sqrt{2}}\int_{\mathbb{R}^3}\frac{1}{\sqrt{2}}\left(\frac{1}{\sqrt{2}}\right)^2\frac{1}{\sqrt{2}}\left(\frac{1}{\sqrt{2}}\right)^2\frac{1}{\sqrt{2}}\left(\frac{1}{\sqrt{2}}\right)^2\frac{1}{\sqrt{2}}\left(\frac{1}{\sqrt{2}}\right)^2.$ 

 $\label{eq:2.1} \frac{1}{\sqrt{2}}\int_{0}^{\infty}\frac{1}{\sqrt{2\pi}}\left(\frac{1}{\sqrt{2\pi}}\right)^{2}d\mu\left(\frac{1}{\sqrt{2\pi}}\right) \frac{d\mu}{\sqrt{2\pi}}\,.$  $\label{eq:2.1} \frac{1}{\sqrt{2\pi}}\int_{\mathbb{R}^3}\frac{1}{\sqrt{2\pi}}\int_{\mathbb{R}^3}\frac{1}{\sqrt{2\pi}}\int_{\mathbb{R}^3}\frac{1}{\sqrt{2\pi}}\int_{\mathbb{R}^3}\frac{1}{\sqrt{2\pi}}\int_{\mathbb{R}^3}\frac{1}{\sqrt{2\pi}}\int_{\mathbb{R}^3}\frac{1}{\sqrt{2\pi}}\int_{\mathbb{R}^3}\frac{1}{\sqrt{2\pi}}\int_{\mathbb{R}^3}\frac{1}{\sqrt{2\pi}}\int_{\mathbb{R}^3}\frac{1$ 

## EQPOECKS  $2.2$

All EQPDECKs must contain the following entries to define the mass storage device where the account logs system dayfile, error log, and maintenance log are placeds

```
ACCOUNT
DAYFILE
ERRLOG
MAINLOG
```
These are necessary to prevent the system from defaulting to the first mass storage devices which will always be the Extended Memory (EM) device for systems running the PLATO application. These system logs will interfere with the PLATO application if they are placed in EH. This will result in error messages from PP/HXX such as "local file error" or "track allocation error" when attempting to load PLATO or In a reduced amount of EM being assigned to the MASTOR control point.

Note also that allowing other uses of EM may also interfere with the PLATG application. These Include using EM as an alternate system residence device, a temporary file device, a rollout file device, a checkpoint file device or a PF device. If User Extended Henory (UEM) is altocated, the "rax" and "fix" entries in the PLATO conflouration file aay have to be adjusted.

This is due to the fact that the PLATJ application reserves all of its needed EH tracks at load time, and also because the EM tracks must be In sequential order. If NOS is making use of E4 for some reason, there may be reserved tracks between the first track the PLATO application requests and reserves, and the last track it requests. Generally this will result in PP/MXX issuing a "track allocation error" message and than aborting. It may be possible to get around this situation if use of EM by other than the PLATO spolication is necessary by using the MSAL console command to restrict furtner usage of the and then waiting for current users to leave (e.g., allow rolled out jobs to roll in), before trying to load or reload the PLATD application.

CYBER 170-600 series mainfrancs require only the apove EQPOECK entries and the DE EQPOECK entry used to describe the EM device for the proper operation of the PLATO application.

The following describes EQPDECK entries for devices commanly usad on PLATO systems running on CYBER 170-700 mainframes only. These are in adoltion to the antries described above.

These parameters are used:

- ord = One- to three-digit octal Equipment Status Table (EST) ordinal of equipment
- \* (status) DN or OFF (usually ON) s t
- . (equipment) Controller number (eay vary with  $\bullet$   $\bullet$ each system, the most commonly used number is shown)
- = Unit nuaber (for most entries, this is not un. apolicable, so usa 0)
- ch. = One- or two-digit octal number of the channel to which the squipaent is connected
- SHARED LOW-SPEED PORT / DDP  $\bullet$

Edord=Dl,ST=st,EQ=5,UN=un,CH=ch.

This entry is optional, but is normally used to improve performance. If the D1 entry is not used, the PLATD configuration file parameter "ncab" aust be greater than zero. This is to altow the PLATO disk driver (PMS) to perform disk transfers through a Central Memory (CM) buffer instead of through the low-spaed/DDP port.

ESM SIDE-DOOR PURT Ъ.

EQord=SP,ST=st,EQ=1,UN=un,CH=ch.

This entry is used only when using Extended Semiconductor Hemory (ESM) as the EM device.

Prior to NJS 2.1, ESM error monitoring on PLATO systems was only performed by program ESM. Now, there are two options for ESM error monitoring.

- 1. Use the SP EST entry as dascribed abova. This identifies the ESK maintenance channel and allows program Esk to be used for error monitoring.
- 2. Use the MC parameter on the ESM EST entry (DE). This allows the operating system to perform error monitoring.

Refer to the NOS V2 System Analysis Handbook for more inforwation. Also, read the section on "ESM Management" In this Handbook before choosing the method of error monitoring to be used on your system.

## LIBDECKS  $2.3$

The following is a list of LIBDECK entries required for the PLATO application. Sae the PLATO Operations Guide for more<br>information on the following procedures. These entries are<br>delivered with the initial release of the PLATO application and placed in file LIBDIR under the PLATJ user name by the installation procedures.

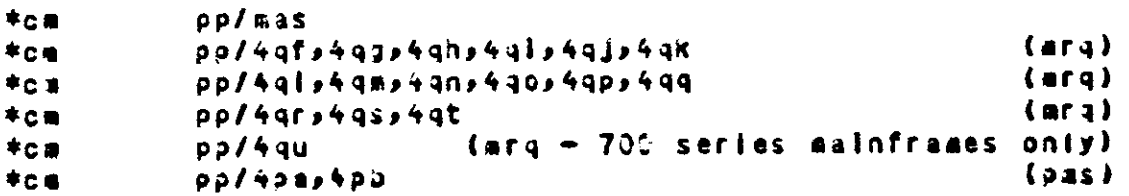

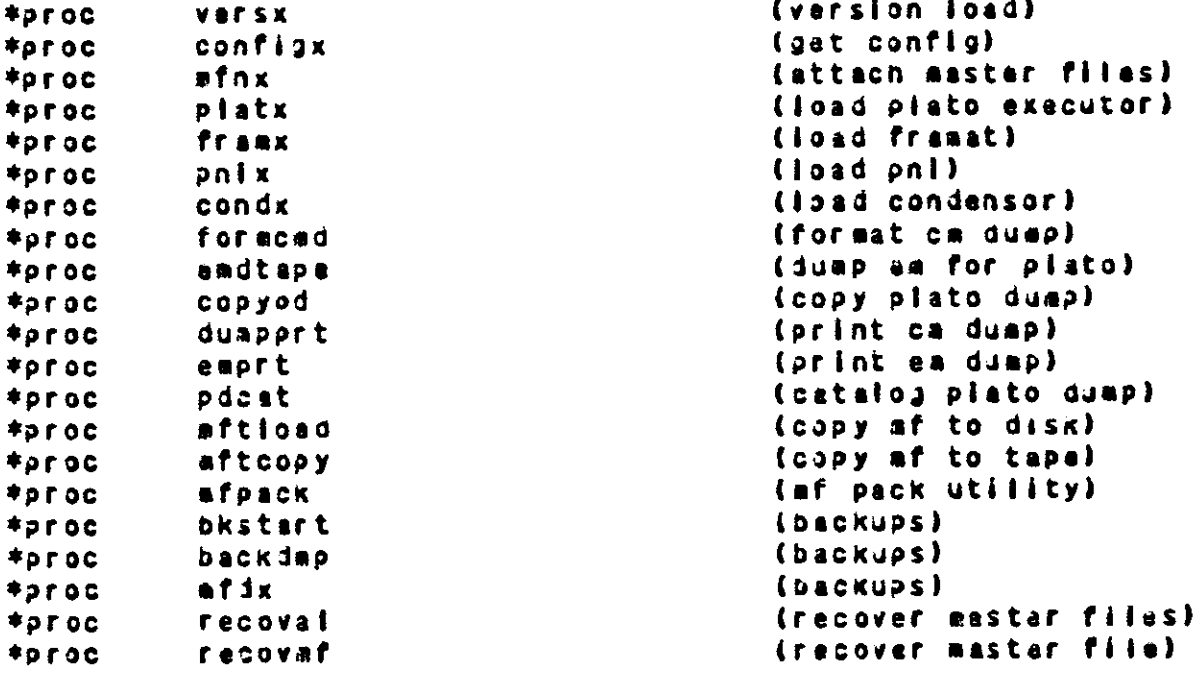

## **TPROFCKS**  $2.4 -$

The following are required IPRDECK entries for systems using the PLATO application.

- An "ENABLE, SCP." entry must be present to enable the  $1.$ system control point facility if the PLATO ASCII network is to be used on your system.
- An "ENABLE,PLA, cp." entry must be present in the IPRDECK  $2$ to specify "cp" as the control point where MASTJR will be loaded by the operating system when the "PLATO." DSD command Is entered at the computer console. The PLATO application<br>occupies this control point and the following four control points. To minimize storage moves of the programs which make up the PLATO application, it is recommended that you use the following control point configuration:

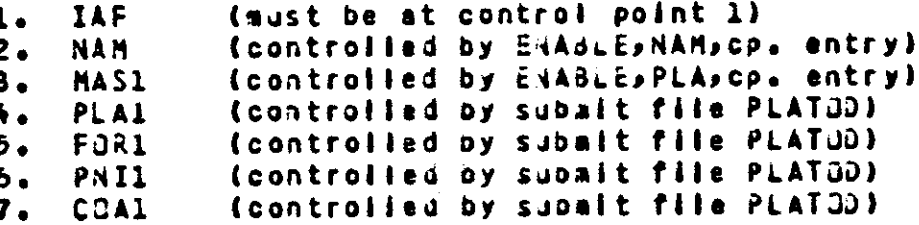

A "DELAY" entry must be used to change the default values  $3.$ of the CPJ recall time parameters.

All sites should set the "MX" parameter on the "DELAY" entry to 10.

The following recommendations should be considered when setting the value of the "CR" persectar on the "DELAY" entry.

- Sites for which batch processing time is not a critical and/or scarce resource should use a setting of 158 milliseconds.
- Single-CPU sites which use NAM for part or all of their communications should set their CPU recall period at 303 allliseconds (NOS standard) if they have 50 or fawar PAI usars; dual-CPU sites snould do so with PNI foads of up to 60 users. Sites with targer PNI loads should use a satting of 153 milliseconds for the CPU recall pariod.

Sites which deviate from this recommendation may estimate their mean PhI echo time, using the foilowing approxisation:

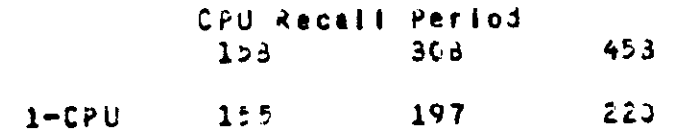

#### 185  $221$  $145$  $2-CPU$

- Sitas with less than 150 users enich use only CIU communications should set their CPU recall period to 308 milliseconds (NOS standard) or higher, up to 45B. If a site has more than 150 users, or if a setting graater than 458 millisaconds is desired, It may be necessary to experiment to find the highest acceptable setting.
- Systaws which are using ESM in ESM mode (as opposed to 4. ECS model should add "X.ESM(NK)." as a DSD entry to<br>ensure that this job runs as soon as the operating system is loaded to reload the relocation memory.

 $\ddot{\mathbf{Q}}$ **DADE** 

## The PLATS Configuration File  $\overline{\mathbf{a}}$

The PLATO configuration ("config") file contains software parameters which may be unique on each system. It allows the local site personnel control over resources which nave considerable lapact on performance.

The "config" file is a text record on the deadstart tape. The first line in the "config" file must be the name of the record. The PLATJ application checks that the first six characters of the "config" file are the required letters "config". However, multiple "config" files may exist, named "configl", "config2", etc.

Comments may be added as ilnes starting with "\*". All lines that are not entirely comments must follow this format:

paramater=value. coasent

where?

parameter = a valid keyword described in the following sections = an appropriate setting for your system value = any additional comment you wish to make comment

Types of Keywords  $3.1$ 

The defined keywords can be divided into several different "types" dependent on what is controlled by that keyword.

The fotlowing keywords control parameters affecting the PLATJ Application as a whole and its interface to the operating system.

Application load/drop control

nampd

Security

**PASSH** secur syot

Identification

faaly prtun subun

Extended memory allocation

fix rax

Application interface to network

 $n$ a $4$ nasto

**Background PLATO batch Jobs** 

doln

The following keymords control parameters affecting the PLATO Application as a unoie internaliy.

Application availability Insti Internal sacurity otlim **Sysac** PLATO system identification

 $r1d$ 

11 page in

sld Central Processor speed cpspd PLATO disk system resources ncso ndsus **DOAS** Internal extended memory allocation Parameters dependent on memory size cbith **COISK** fasti form! lesns *<u>RDAFC</u>* Parameters dependent on number of users jbnks niob nnlsł nsite nisit quesz users Author deletion parameters  $edel1$ ede12  $edel3$ sysdi EM manager parameters  $enz1$  $a$ agr 2 eagr3 emar4 PLATO feature svailsoility C.R.P confr cstat astat  $arcsol$ ncond pdcnk pnet

 $p$ age 12

PLATO account paramaters

nacnt nalog

Runner program paramaters

arunr

Data formats

datef timef

Background PLATO batch job resources

bgecs bapet

PLATO Inter-system Link parameters

netms

See the "Keyword Definitions" section for an alphabetic list of keywords and their definitions.

Keywords for the CIU network and for multi-mainframe systems are described in appendices later in this Handbook.

 $13$ **PEDE** 

 $3.2$ **Keyword Dafinitions** 

The description of each configuration file entry includes the following information:

keyword: short definition of keyword

complate definition of keyword

restrictions on the value assigned to this keyword (if any apply)

usual values for different configurations

default value if this keyword is omitted from the conflouration file

The values assigned to keywords may be:

a positive declasi integer a positive octal integer (by specifying "D", i.e., 100) the string ON the string OFF alphanumeric string of one to three characters alphanumeric string of one to saven characters

When a parameter is dependent on memory sizes this means the Extended Memory actually assigned to the PLATO applications not the entire physical EM size.

The recommended values for all keywords should be considered as guidelines only, particularly those which are dependent on mesory size. All values may have to be adjusted for the maximum performance of the system.

### $3.2.1$ Kavenrds:  $A - B$

BGECS: background batch job extended memory

The value of "baecs" is the number of 1000b-word blocks of extended memory within the extended memory field length of the application to be reserved for batch jobs (i.e., PLATO print jobs, PF commands, etc.).

For systems with ES4, this should be a multiple of 100 or it will be rounded up to the nearest multiple of 100.

For single mainframe systems, a value of 20b is usually sufficient.

Default values 205

excess processing time (packground) percentage **BGPCT:** 

The value of "bupct" is used to specify what percentage of excess processing time should be made available to users running with the -backgnd- TUTOR command in effect. The remainder of the processing time, if any, will be mada available for batch jobs.

The value of "bapct" must be an integer greater than 0 but less than 100. The greater the value of "bupct" the more excess procassing time is given to users of lessons with -backgnd- commands.

On systems with light batch loads, it may be best to give -backgnd- users priority (l.e., set "bgpct" to a high value) to ainisize CPU idle time.

Default values - 56

Kaywords: C  $3.2.2$ 

CBLTH: CJNJENSOR source buffer length

As the COMDENSOR source buffer is made larger, more EM is required for each CONDENSOR, but lass disk sotivity is required since more biocks of the source file can be read into the buffar with a single disk access.

The value of "colth" must be a positive integer less then or equal to 21 and is in units of the TUTDR block lenatn.

Dafault values 3 for systems with less than 1000K of EM 21 for systems with 1000K or more of EM

COISK: CUNDENSOR overlays on disk

If the value of "cdisk" is DN, the main COMDENSOR overlays (PLATO Author Language, each level of the Hicro PLATO Language and Central Micro PLATO) are losoed from disk rather than from EM. This will save a large amount of EM, but condense times for Micro PLATO lessons will be greatly increased.

If the value of "colsk" is GN, the value of the "noond" Keyword will be set to l.

The usual value of "calsk" ist a. Oh for systems with less than 1000K of Ed OFF for systams with 1000K or more of EM b.

Default value: OFF

CMP: Central Micro PLATO availability

The value of "cap" determines the availability of the Central Micro PLATJ (CMP) Executor.

If the value of "cmp" is OFF, the CMP overlay in the CONDENSOR Is not loaded into EM, saving memory. If the value of "cdisk" is ON, there will be no savings and this keyword will simply make execution of CMP lessons inpossible.

The usual value of "cap" is OFF.

Default value: OFF

CONFR: TERM-confer (Teleconferencing) availability

The value of "confr" determines the availability of the Teleconferencing feature, including TERM-confer and lesson "s(confer". This control is necessary for countries In which this feature would be in violation of laws unverning communications.

The usual value of "confr" is JN.

Dafault valuet **DN** 

CPSPD: Central Processor speed

Setting this keyword to the correct value is necassary to insure that lessons execute the same on all machines, regardless of the actual machine speed. The following flyures are rough estimates only. Use lesson "sucpspu" to get a more accurate estimate.

The value of "cuspi" should be set as follows!

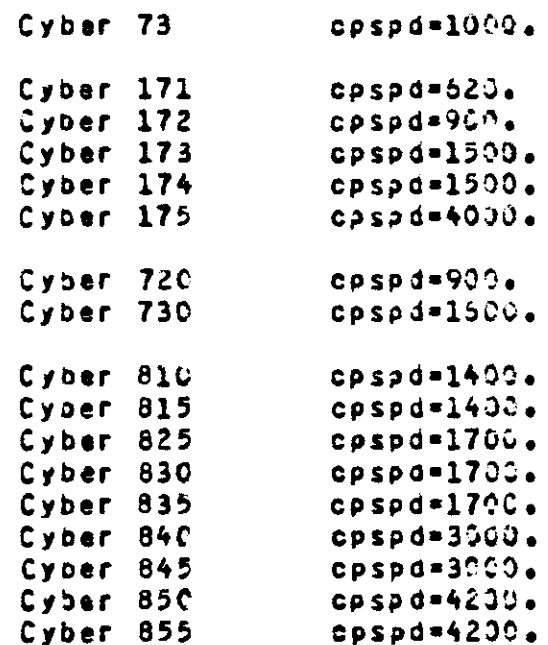

Default value: 1400

CSTAT: CONDENSOR statistics

The value of "cstat" determines the availability of an EM buffer for the collection of CONDENSOR statistics. If a buffer is available, lesson "systeml" may be used to collect and view TUTDR coasand condensing statistics.

The value of "cstat" is usually OFF.

Default value: OFF

 $3.2.3$ Keywords!  $D - E$ 

DATEF: date format

The value of "datef" controls the format of the data produced by the -cdate- TUTOR command. This command is used in many system lessons to display the current date.

The value of "datef" must be one of the integers 1,2 or 3. The format produced by each of these values ist

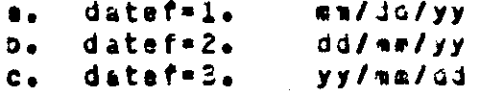

The usual value of "datef" depends on the local site.

Default value! 1

EDEL1: EM deletion pass 1

When a student neads EM, and there is not enough available, authors using more than "edell" words of EH may be backed out of their current lasson. See the section on "Controlling EM delation" for more information. The usual value of "edell" is 8023. Default value: 8000 EDEL2: EM deletion pass 2 If not enough EM is obtained after pass 1, a second pass is made, backing out authors using more than madel2" mords of EM. See the section on "Controlling EM deletion" for more Information. To be effective, "edel2" must be less than "edell". The usual value of "edel2" is 5500. Default values 5500 EDEL3: EM deletion pass 3 If enaugh EM is not obtained by the first two passes, a third pass is made backing out author's using more than "edel3" words of Eh. No more passes are made, even if pass 3 is not successful. See the section on "Controlling EM deletion" for more information. To be effective, "edel3" must be lass than "edel2". The minimus allowable value is 1500. The usual value of "scel3" is 3000. Default values 3000 EMGR1: maximum short EM request See the section on "EM Manager parameters" for more inforastion. The usual value of "eagrl" is 2000. Dafault values 2000 EMGR2: minimum EM free for fong request

See the section on "EM Manager parameters" for more information.

The usual value of "enar2" is 10000.

Default values 10000

EMGR3: EM available scan threshold

See the section on "EM Manager parameters" for more information.

Default value! 40000 for systems with less than 1000K of EM 80000 for systems with 1000K or more of EM

**FMGR4:** normal free Ed desired

See the section on "EM Manager parameters" for more **Information.** 

Default value? 30000 for systems with less than 1000K of Ed 50000 for systems with 1000K or more of EM

**ESTAT:** execution statistics

The value of "estat" determines the availability of an EM ouffer for the collection of execution statistics. If a nuffer is available, lesson "systeal" may be used to collect and view TUTOR command execution statistics.

The value of "estat" is usually OFF.

Dafault value: OFF

 $3.2.4$ Kevwords: F

FAMLY: NJS family

The value of "fasty" is the NJS fastly to be used by the PLATG application load procedures and submitted jobs. Any user-submitted jobs will use this family unless it Is overridden by a family name stored in the user's signon record. More information regarding NJS families may be found in the NOS System Analysis Hundbook.

The value of "family" must be a one to seven character alphanumeric string. If the form "famiy"." is used, the dafault NOS family will be used.

Default values default NOS feally

19 **PAD6** 

## FASTL: fast output buffer length

The value of "fasti" determines the size of the FRAMAT fast output buffer, which contains output with the highest priority. Very short output strings such as key echoes are kept in this buffer.

The system will issue a dayfile message when this buffer Is too short so that it may be lengthened. If this buffer length must be increased much beyond the usual range, it may indicate that a terminal is sending in too many keys.

Default value: 500 for systems with less than 750K of EH/ 1000 for systems with 750K to 1500K of EM 2000 for systems with more than 1500K of EM

# FLX: extended memory field length (FL)

The value of "flx" determines the amount of extended memory to be reserved for the PLATO application. The actual EM FL is set to (value of "flx") \* 1000b.

The PLATO application is usually given all extended memory starting at "rax" and continuing through the entire physical E4 available. Typical values of. physical EM sizes are:

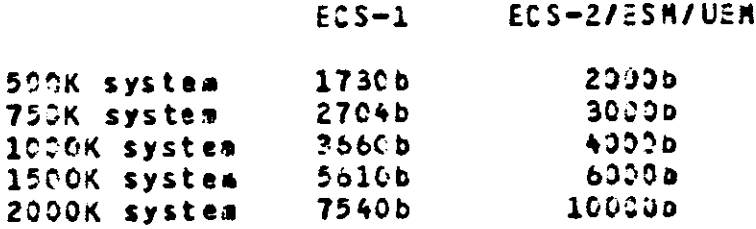

In general, the mathod to determine "fix" is to subtract "rax" from the extended memory field langths shown above. For example, If you have 750K of UEM and set "rax" to 300, then "fix" should be set to 3000b - 30b or 27500.

If the value of "fix" is set to Op all available contiguous EK baginnning at "rax" will be reserved.

NOS supports only up to 2000K words of EM. If your Notel. system has more than 2000K words of EM and you are raserving it for PLATO, you must set "fix" to do so. Setting the value of "flx" to 0 will reserve only the first 2.00K - "rax" words.

Default value! û

FORME: slow output buffer length

The value of "form!" determines the iength of the FRAMAT slow output buffer, which contains output with the lowest priority. Medium to long output strings are kept in this buffer.

The system will issue a dayfile message when this ouffer is too snort so that it may be lengthened. If this ouffer length must ba increased much beyond the usual range, it way incleate that a terminal is sending in too many keys.

Default values 960 for systems with less than 750K of EH 1920 for systems with 750K to 1500K of Ed 2400 for systems with 1500K or more of EM

 $3.2.5$ Keywords: G - M

INSTL: installation mode

The value of "insti" determines the operating mode of the PLATO applications either installation mode or normal mode. Under installation mode, only certain system groups are allowed to sign in.

The value of "insti" must be either 0 for normal operation or 1 for Installation mode.

The usual value of "Insti" Is C. During PLATO application installation, it is set to 1 whenever the PLATO application is loaded via the "PLAUFD." or "PLAINS." DSD-commands.

Default valuet

J3NKS: auto-break judge buffers

The value of "jonks" determines the number of buffers to be defined for the system to store information used for judging student responses when the user aust autobreak at the end of a time-slice.

The value of "jonks" must be a postive integer exactly zero or areater than 4 out lass than or equal to 48.

The usual value of "jonks" is determined by the number of users of the PLATO application. There should be one buffer defined for evary 15 users signed on at once. If the value of "jonks" is set to G, the system will change it to: (value of "users")/16 + 4.

Default valuez C

**LESNS:** lesson buffer entries

> The value of "leshs" determines the number of entries which can be made in the EH Jasson buffar. Thase entries

are the exacutable binaries of lessons, storage, coamons and other subfiles, router variables, local variables, student banks. atc.

Default value: 500 for systems with less than 750K of EH 1000 for systems with 750K to 1500K of EM 2000 for systems with more than 1500K of EM

MIGND: minisum number of CONDENSJRs

The value of "acond" determines the minimum number of CONDENSORS which will be left at control points when the condense queue is lower than the minimum at which the PLATO application will load additional CONDENSORs. This is aost useful in multi-mainframe systems and systems which are deulcated to running PLATO with a large number of courseware authors where there is a demand for faster rasponse to condense requests.

This keyword nas no effect if "ncond" is set to 1.

The usual value for "mcond" is l.

Default value:  $\mathbf{1}$ 

Keywords:  $NA - N3$  $3.2.6$ 

NACHT: highest PLATO account number

The value of "nacnt" determines the iargest integer which may be assigned as an account number to any PLATO account in your system. Note that this is NOT the same as the number of accounts existing on the system since there way be account nuabers which are not currently assigned to an account. However, "nacht" does determine the maximus number of accounts which may be created.

The value of "nacht" must be less than or equal to 500.

There is no usual value for "nacnt" since it depends on the policies of the local site.

Default value: 200

NALDG: number of account file management logs

The value of "natog" determines the number of account file management logs ("acclout", "accloul", etc.), on the system.

Contact PLATO Support before changing this value.

The usual value of "nalog" is 4.

Default value: 4

NAM: PLATJ-NAM Interface (PNI) availability

The value of "nam" is set to the number of copies of NAM and PNI running on a system when the ASCII network is in use for PLATO.

On single mainframe systems, the value of "naa" can be the integers 0 or 1.

On systeas which use the ASCII network for PLATO, the value of "nam" must be l.

Default value: 1

NAMPO: PLAT3 drop time

The value of "nampd" is the time in seconds between the time the last user of PLATO through the ASCII network signs out and the time PNI drops the PLATJ application. This can be used to release the CA in use by the PLATD application when it is not being used.

If the value of "nempd" is set to G. PAI will never drop PLATD. If the site wishes PLATO to joad and drop as users sign on and off, a non-zero value should be used. Normally, it takes the PLATO application two alnutes to initialize, so a site should not specify this value such that the application drops too soon. A suggested value might be 2 minutes (120 seconds), but it is highly dependent on the user sign-on activity at the site.

This keyword should never be used on systems which use both the ASCII and CIU networks.

Default values  $\bullet$ 

NAMTO: PNI log-out timeout

The value of "namto" determines the length of time between the time a user presses SHIFT-STOP to return to the "Press NEXT to Begin" display and the tlag the user is logged out of NAM.

PAI checks for this timeout only once every 30 seconds, so any number specified may actually nave a range of plus or minus 30 seconds.

If the value of "namto" is set to  $\ell$ , PNI will lamediately log out a user whan SHIFT-STJP is prassed to return to the "Press NEXT to Begin" display.

There is no usual value for "namto" since it depands on the policies of the local site.

Dafault value: 126

Kaywords: NC - NM  $3.2.6.1$ 

ACHB: number of PMS CM buffers

The value of "ncap" determines the number of CM paths for disk-to-EM transfers when the PMS low-speed port/DJP is busy or not defined in the NUS EQPDECK.

The value of "nego" must be an integer greater than or equel to 0 but less than or equal to "nems".

Systess on 800-series mainframes must set this value to C or use the default value.

Systems on 700-series mainframes with a "D1" equipment defined in the EQPDECK should set "nomb" to "npas"-l.

Systems on 700-series mainframes with no "D1" equipment defined in the EQPDECK should set "nomb" equal to "npms".

See the section on "Settng up your disk system" for more information.

Default value: 0

**NCOND: number of CONDENSORS** 

The value of "noond" determines the maximum number of COKDENSORs which are allowed to run. If more than one CONDENSOR Is allowed, additional onas will be started automatically when the condense queue builds up. The additional CONDENSORs will be dropped when the condense queue goes below the threshold where additional CUNDENSORs are loaded unless the "acond" keyword is used to allow the additional CONDENSORs to remain running.

The value of "noond" sust be an integer greater than 0 but lass than or equal to 3. This keyword has no effect<br>If the value of "cdisk" is 3N. In this case, the system will support only one CONDENSOR.

The usual value of "noond" is l.

Default value: 1

**NDSUS #** maximum number of master files

> The value of "ndsus" determines the maximum number of PLATO master files which may be attached at one time.

The value of "ndsus" must be a positive integer less than 116.

There is no usual value for "ndsus" since it is dependent on the amount of disk space desired for the local site.

Default values 12

NETMS: network system table size

The value of "netas" determines the length of the network system table contained in common "link" of file "sysfile". This common must be at least  $(1 + 10 +$  "netms") words long. See the "Network Management" section for more information before chansing the value of this keyword.

The value of "netas" should be set to the number of systems In the network for which an "authors" database or a PLATO Inter-system link exists.

There is no usual value for "netms" since it is dependent on the local site's network configuration.

Dafault value: 10

NIO3: number of subfile I/O buffers

The value of "niob" determines the number of "subfile I/D buffers" which are used when reading commons, charsets, linesets, aicrotables, access lists, dataset records, nameset records or TUTOR file blocks from disk.

The usuel value of "nico" is:

a. 4 for systems with less than 64 users

b. 8 for systems with  $64 - 127$  users

c. 12 for systems with 128 - 255 users

16 for systems with more than 255 users d.

When the value of "niob" is set to zero, the system will automatically set it to the usual values given above.

Default valuet 0

NJ33: number of PLATJ batch Jobs

The value of "njob" determines the saxiaum number of jobs subsitted through PLATO which can be running at the same time. This includes the PLATO system control points.

The usual value of "n Joo" is 64.

Default value: 64

25 **Dage** 

 $3.2.6.2$ Keywords: NN - NR

NH1SI: numter of NAM (PHI) sites

The value of "nolsi" determines the number of PLATO sites (groups of 32 terminals) for use with the ASCII network.

The value of "nolsi" must be an integer graater than or equal to C put less than or equal to "nsite".

There is no usual value for "nnlsi" since it is dependent on the nuader of users on the system at the same time.

Default value: 2

NPARC: number of output parcels

The value of "nearc" determines the number of buffers of formatted output which are waiting to be sent to the network.

Default values 500 for systems with less than 750K of EM 750 for systems with 750K - 1500K of EM 1000 for systems with more than 1500K of EM

**NPMS2** nuaber of copies of PMS

> The value of "npms" determines the number of copies of the PLATO disk driver PP, PMS, to be run. Using more then one copy of PMS will improve disk performance, but keep in mind that each additional copy requires another dedicated PP while the epplication is active. The nuaber of disk channels avaliable and the disk drive configuration on the available channels will also affect the number of PPs which will optimize performance. See the section on "Setting up your disk systes" for more information.

The value of "noes" aust be 1, 2, or 4.

The usual value for "npas" is l.

Default value: 1

NRUNR: number of runner stations

The value of "nrunr" determines the maximum number of runner programs which may be running at the same time. Sae the PLATO Operations Guide for more information on runner programs.

The value of "hrunr" wust be at least 3 greater than the number of runners which must be eative continuously throughout the day. Each additional runner station will

cost about 500 words of EM. Changing this value will affect the station numbers which runner stations occupy and could affect the louical site assignments of these and other stations. See the PLATO Operations Guide and<br>the "E4 management" section of this Handbook for more information on loaical sites.

The usual value of "orunr" is 10, but the local site may adu more runner stations at their option.

Default value: 10

 $3.2.6.3$  $KevmordsI$   $NS - NZ$ 

NSITE: number of physical sites

The value of "nsite" determines the total number of PLATO sites (groups of 32 terminals) in the network.

The value of "nsite" should be one greater than the total number of sites which will be used by real users since runner programs occupy the highest site.

On most systems, where the ASCII (PNI) network is the only communications natwork in use, "nsite" should be set to one greater than "nnlsi".

There Is no usual value for "asite" since it is dependent on the number of users on the system at the same time.

Default value: 3

NISIT: first NAM (PNI) site

The valus of "nlsit" determines the number of the first PLATO site (group of 32 terminals) assigned to the ASCII network.

On most systems, where the ASCII (PNI) network is the only communications network in use, "nisit" should be set to C.

Default values G

 $3.2.7$  $K$ ay $+$ ords:  $J - Q$ 

PASSW: password required for system lessons

The value of "pass=" determines if NUS user name passwords are to be required in jobs submitted by systam lessons.

If the value of "pass=" is OFF, system lessons may use the -submits- and -submits- commands without specifying a password for the NOS user name to be used.

Default value: OFF

POCHK: master file (pack) directory verify

The value of "pdcnk" determines if a verification of each aaster file directory written to disk is to be done.

When a master file directory is written to disk after a PLATO file is created or destroyed, the directory way be read back Into an En buffer and varified against the copy of the directory which was written to disk. This may datect hardware problems in disks or low-speed port/ DDP. Setting the value of this keyword to OFF will seve EM and disk accesses, but will reduce reliability.

The usual value of "pachk" is Oh.

Default value: On

PNET: network database (lesson "pnet") lockout

The value of "pnet" determines if a check is to be made to insure that the network configuration for each terainal has been defined each time a user signs in.

If the value of "phet" is Drip when a user attempts to sign in on a terminal whose network configuration has not been gefined in the network database maintained through lasson "pnet", access will not be allowed.

The usual value of "pnet" if OFF.

Default value: GFF

PRTUN: NOS user number for print jobs

The value of "prtun" specifies the NOS user number to be used when submitting central system print requests through lasson "prints".

The value of "prtun" must be a one- to seven-character alphanumeric string which is a lagal N3S user name.

The usual value of "priun" is "prints".

Default value: "prints"

PTLIM: password time limit

The value of "ptilm" determines the number of days until a user is prompted to change their PLATD signon password when they attempt to sign on.

There is no usual value for "ptile" since it is dependent

on local site policies.

Dafault valuat 63

adESZ: backind, auto-break queue size

The valua of "quasz" daterminss the length of various queues used by the PLATD executor, such as the queue of users waiting for -packgnd- execution time or of users waiting for another time-silce.

The value of "quesz" must be an integral power of 2.

The usual value of "quesz" ist

- a. 64 for systems with less than 64 users
- 128 for systems with  $64 127$  users  $\mathbf{b}$ .
- 255 for systems with  $128 255$  users  $c_{\bullet}$
- 512 for systems with more than 255 users d.

When the value of "quesz" is set to zero, the system will automatically set it to the usual values given above.

Default valuet. C

 $3.2.8$ Keywords: R

RAX: extended memory raference address (RA)

The value of "rax" determines the PLATO application extended memory raference address. The actual EM RA is set to (value of "rax")  $\neq$  1000b.

Extended memory is allocated in different sized blocks depending on whatner you are using ECS/UEM or ESM. ECS and UEM are allocated in blocks of 1000b words while ESM is attocated in blocks of 10000b words. This determines the ainiaus value of "rax" enich say be used to give the PLATO application the most Ed possible.

- For systems using ECS or UEM, the minimum value of "rax" will be lib.
- For systems using ESM, the minimum value of "rax" b. will be  $200$ .

If the value of "rax" is not a multiple of 10b on a system using ESM, it will be rounded up.

If the value of "rax" is set to 0, the value of "rax" used will be autonatically determined by the system. This may cause the PLATS system to have different amounts of EH allocated each time it is loaded. If you wish to leave some EM for other jobs, you will have to set a specific value for "rax". See the "fix" keyword for more information.

Default value: C

RID: routing Identifier

The value of "rid" specifies a system inentifier union is used by features such as lesson "authors" and the PLATO inter-system link.

The value of "rid" is a three-character alphanumeric string established for each system by Control Data at Installation time. You must use this pre-determined value and must not change it once it has been set. The value of "rid" aust be unique across all PLATO systems. Changing the value of "rid" after installation can cause features to work Incorrectiv.

Default valuet  $\Omega$ 

 $3.2.9$ Kevwords! S

SECUR: application security level

The value of "secur" determines the availability of features which can be used to inspect central memory and extended meaory of running jobs.

The value of "secur" is either DN or OFF depending on the desired security level. When the value of "secur" Is DN, system lassons are prevented from accessing NOS Information. For example, no console dispinys may be seen via fesson "console".

The usual value of "secur" is OFF.

Default value: OFF

SID: system identifier

The value of "sid" specifies the name of the PLATO system for display purposes. It is used in features such as the "zsystem" reserved word, lesson "authors", the signon display and the PLATO inter-system link.

The value of "sli" must be a one- to seven-charactar alphanumeric string.

Default values "coc"

SUBUR: subalt user nema

The value of "subun" specifies the NJS user name to be used to subait the PLATS foad procedures.

The value of "subun" must be a one- to seven-character aichanumeric string which is a legal NJS user name. The submit file PLATOD aust be in the permanent file catalog of this user name.

The usual value of "sucun" is "sys".

Dafault value: "sys"

SYDT: system origin permission

The value of "syot" determines who can submit system origin jobs from a PLATO application terminal.

The value of "syot" must be one of the following.

- 0 = No system origin jobs may be submitted except jobs used to load PLATD control points.
- $1 5$ ystea origin jobs may ba submitted by any system lesson.
- $2$  = System origin jobs may be submitted by any system lesson or any user validated for it (CS3J bit set in NOS validation file for the user ness to be used for the submit).

The value of "syot" must be greater than 0 on single mainframe systems so that utilities such as "idr" will **WORK COFFECTIVA** 

SYSAC: system user access

The value of "sysac" determines if reacte system-lavel users are aliowed access to the PLATO system.

The value of "sysac" is eltner DN or DFF, depending on whether groups "s" and "coserv" will be allowed to sign on to the system. These groups are owned by Control Data and are used to perform system software and course-WEFE MEINTANANCE.

The usual value of "sysac" is ON.

SYSDL: system lesson deletion

The value of "sysdl" determines if the system may back eutnors out of spacific system lessons to obtain memory for students.

The valua of "sysdi" is ON if the system is allowed to back suthors out of system lessons. Author deletion must also be enabled in lesson "site". It is recommended that this keyword be used only on systems which have a high student usage and very little development work by authors. Use of this feature can cause work baing done

by authors to be lost when they are backed out.

See the section on "Controlling EM deletion" for more Information.

The usual value of "sysci" is DFF.

Default value: OFF

 $3.2.10$ Keymords:  $T - Z$ 

TIMEF: time format

The value of "timef" controls the format of the data produced by the -ctime- TUTOR coamand. This command is used in many system lessons to display the current time.

The value of "time?" must be one of the Integers 12 or 24. The format produced by each of these values is:

dispiny time in 12 hour format  $t \cdot t = f - 12$  $\bullet$  $b^{\bullet}$  $t \cdot t = 24.$ display time in 24 hour format

The usual value of "timef" depends on the local site.

Default value: 12

USERS: maximum number of users

The value of "users" determines the maximum number of users who may be signed on at the same time.

If the value of "users" is sat to C, the system will change this to 32 \* (value of "nsite"). Sites may want to reduce this number to save mamory since not all terminals will be signed in at the same time.

There is no usual value for "users" since it is dependent on local system naads.

Default value: 0
System Lesson Parameters Most system lesson configuration perameters are controlled via desson "ipedit". The following is a list of parameters which way be changed through options in this iesson. Prime-Time table This table defines the value of the "ptime" reserved word. It is intended to show the hours when the system is fully operational as scheduled. Services-available time table This table determines when the system is fully staffed and operators and consultants are available. Dutside of these hours, a message will appear on the signon display stating that services personnel are unavailable. Time zone This option allows changing the time zone identifier which appears along with the current time in several system dispinys. "delcome to PLATO" message This option allows changing a message lina on the signon display. PNET "LOCK Dut" message The option is used to edit the message a user sees when not allowed to sign on if the terminal he is using is not defined in the network database. This will only appear if the "pnet" configuration file keyword has the value JN. Required Master Files table This option allows aditing the list of master files which should always be attached when the PLATO application is running. If one or of these aaster files is alssing. users will be prevented from creating new files. Special station list This option allows editing the list of stations where special system functions can be performed by consultants and system software maintenance groups. The major feature allowed is the ability to inspect files when the password is not known. Restrict system personnel access This option allows changing the value of the "sysac" configuration file keyword while PLATO is running to temporarily ation system groups to sign on. Edit/inspect system lesson access lists

This option jumps to lesson "sCcalutii" to allow editing access lists to control user access to restricted system features.

Batch submission control This option is used to control who may submit batch jobs and to edit a fist of mainfrases which can be used. Continuous poliina This option altows changing the recall characteristics of the PLATD application which can result in more CPU time being available for batch jobs. This option has a HELP sequence which explains this control. Network management This option is the network system table editor. It is used to edit the list of systems and their characteristics. Archive recycle period This option is used to change the length of time an archive file may exist.  $4.1$ Preferred tanguage table This option allows setting the language some system displays such as the signon display and the Author Mode display will use. The only choices are English and French for these displays, but the "zieng" reserved word is available to user lessons to determine what ienguage is dasired. Update level for new files This option is an editor for the list of possible PLATO file types and their "update levels". New files which are created will have their update levels set to the value which appears in this table for the specific file type. When one of these values changes, you will be Instructed to change the update lavel value during the upgrade Installation. See the section on "File Conversions" in the PLATU Operations Guide for more information. Multi-CENDENSOR submission This option is used to determine which mainframes in a multi-mainframe configuration CONDENSORs will be subritted to when additional ones are required. Change tength of terminal location list This option is used to lengthen the terminal location ilst which can be viewed in lesson "systemi" when new locical sites are added to the system. Change length of EM allocation tables This option can be used to lengthen the Ed allocation tatles when new sites are added to the system. . The properties of the second contract  $\mathcal{L}_\text{c}$  , where  $\mathcal{L}_\text{c}$ 

#### EM Management 5.

This section describes the management of the EM which has been allocated to the PLATD application. This information concerns memory usege within the PLATO system itself, not how it affects the operating system.

### The Lesson Buffer  $5 - 1$

Depending on the system configuration, a set amount of EM is reserved for overhead. This overhead represents the "pinaries" for the various overlays as well as the many tables and buffers used by the application. Some of the overhead is of fixed size, out other parts of it will vary considerably in size, depending on the configuration of the system (i.e., number of sites, master files, etc).

What remains, after subtracting the overhead from the EM size, is the lesson buffer. The lesson buffer will contain all lessons, commans, storage, etc., which are in use. Once an entity is no longer in use, the "ECS manager" will periodically be activated and reaove that entity from EM to make room for something else. If a user tries to use more Em when there is no more available, problems will arise. It Is for this reason that EM wust be allocated in an attempt to control the number of such problems, and to whom these problems will occur.

Loilcal Sites  $5.2$ 

A "logical site" is a collection of terminals which may or may not be located together. They are raisted in two ways:

- (1) use of the tarminals is controlled by the application In accordance with a set of rules for that iosical site.
- (2) all of the users of that logical site share (compete) for) the computer memory (ER) allocated for the exclusive use of that site.

Logical sites are created and EM is allocated through lesson "ailocate".

Allocatespie E1  $5 - 3$ 

Not all of the lesson buffer may be allocated to the users. Some of it is reserved to contain student banks for each terminal signed in as well as for some of the system lessons. Most system lessons are in Ed only when someone Is using them (just as any normal lasson). However, a few of them (lessons "edit" and "sysopts", for example) always remain in EM regardless of whether or not someone is actually using these. Thus, you should not allocate EM represented by this lesson buffar overhead.

Furthermore, when users in other system lessons are not charged for the full langth of the lesson, a certain amount of the buffer must be reserved for this uncharged EM.

The result of all this is when allocating EM, the entire EM buffer aust not be allocated to the logical sites. A guideline which has worked well for most systems is to leave about 20% of the lasson buffer unallocated.

How Huch to Allocate  $5 - 3 - 1$ 

There is no answer for how much EM can be safely allocated without causing problems for a fixed number of users. Here are two methods to give an estimate as to how much to allocate. Start the allocation with this amount and adjust to conform to actual need.

- 1. Use lesson "sOconfig" to deteraine the size of the lesson buffer for your configuration and do not allocate 20% of the length given.
- 2. In the "EM management statistics" option in lesson "system1", there is an option entitied "Lesson length/ type distribution" which provides the following:
	- the size of the lesson buffer  $\lambda$ .
	- the distribution of files by type throughout  $D$ the lesson buffer
	- the amount of lesson buffer overhead  $c_{\bullet}$
	- an estimate as to how much of the lesson ouffer 1. may be allocated

In order for the estimate to be valid, run the option when the application is running at a peak load.

Adjusting the Allocations  $5.3.2$ 

Once EM nas been allocated, there are several statistics which may be used to determine how well the allocation scheme is working, and adjustments should be made accordingly.

- In lesson "stats", option b, you can see the EH frea  $\bullet$ . at 15 minute intervals during the day. If the EM free aporoaches zero, you are out of EM. This means the total amount of EM is about right; no more should be aliocated.
- In the "EM management statistics" saction of lasson  $D -$ "systesi", you can see the number of times users were totafly unable to outain requested EM. If this number is non-zero, there are times when the entire lesson ouffar was full and someone tried to get additional En. In such a case, the user would get a message such as model<br>En available<sup>n</sup>. A few of these each day is no problem, but if the number gats too big, the entire system will be affected. In such a case, you MUST fower the EM

allocated to one or more loaical sites via lesson "allocate".

- If you or other users receive messages like "You have  $c_{\bullet}$ exceeded your EM allocation", this means your site does not have enough EM allocated for all of its desired uses. You may allocate more to this site if other statistics have indicated that more EM may be avaiiabie.
- When a site is using all of its allocated EM and a  $d_{\bullet}$ student tries to get more, an author may be deleted to make room for the students if this option is turned on In lesson "site". These detetions are recorded and may be sean in a PLATO Availabliity Reports or as part of the "opjobs" daily run. You may georease the number of deletions by increasing the En allocated to the site. However, if no more EM is available to allocate, you may have to accept these deletions.

**Actions to Correct Memory Shortages**  $5.3.3$ 

If statistics or messages indicate that there are problems, action should be taken, if possible.

- Reduction of EM allocated to sites should only be  $\bullet$ . necessary if thara are several times when users are totally unable to obtain requested EH. In such a case, raduce the total amount of allocated EM.
- Alfocate wore EM to the logical sites if there are  $b$ problems and statistics Indicate more EM is available.
- c. If more than one non-system logical site exists, it may be possible to move EM from one site to another.
- Change the system configuration file to reduce overhead. d.
- Hake sure that only essential runners are running during  $\bullet$ . the peak hours of the day.
- Use fesson "enforcer" to disable certain lessons during f. peak times of the day. Be warned, however, that the enforcer requires En and may add to the shortage.
- If aanagement prefers to protect one group of users 9. at the expense of another, sat up a separate site for each group. Allocate more EM to the "protected" group then to the "unprotected" group.
- Watch for users designing extremely large lassons and h. try to nelp them to make them smaller. Encourage authors working on fessons to condense only thosa biocks they are currently working on.
- 1. Optaining more EN may be the only alternative.

 $77$ page

### $5 - 3 - 4$ Controlling Ed Deletions

This section describes the algoriths used to back authors out of lessons when a student requests meapry and there is not enough available in the student's logical site memory ailocation. It also shows how to use the "adail", "adai2", "edel3" and "sysdi" configuration file keywords to change the parameters of this algorithm.

if author deletion not allowed for this logical site through option in lesson "site", then exit (failure).

```
set BASE_AUTHJR_EM = 1500.
set ER NEEDED = REQUEST + 5000.
set EM_OBTAINED = C.
```
foop

```
if first pass, then set LIMIT = "edell", eise
    if second pass, then set LIMIT = "edei2", eise
        If third pass, then set LIMIT = "edel3", else
          exit (failure).
```
 $1000$ 

get next author to check. set EM\_IN\_USE = length of (lasson + common + storage). If EM\_IN\_USE lass than LIMIT, then reloop. set EM\_AVAILABLE = EM\_IN\_USE - BASE\_AUTHOR\_EM. If protected system lesson, then If always protected, then reloop, eise If "sysci" equals OFF, then reloop. If lesson also in use by students at site, then reloop. If lesson in use by more than 3 users, then refoop. back out author. issue NJS account file massage (PD entry). set EM\_OBTAINED = EM\_OBTAINED + EM\_AVAILABLE. If EM\_OBTAINED greater than or equal to EM\_NEEDED, then exit (successful).

endicos

endlosp

5.4 EH hanader Parameters

This section describes the usege of the "emgri", "emgr2", "emgr3" and "emgr4" configuration file entries and how changing these values will affect the PLATD system. Extreme care must be taken if you decide to change these parameters since drastic changes can severly affect the performance of the PLATO application and any other joos running in the system.

The "EM Manager" is a program called periodically by the PLATO system to maintain free space in the lesson buffer. It does this in three phases:

1. by maintaining two different pointers to areas of

free space in the lesson buffer (Search Phase).

- 2. by deteting unused entries in the lesson buffer Chaletion Phasal.
- 3. by relocating entries in the lesson buffer to open up larger areas of free space (Compaction Phase).

The amount of EM sought by the EM manager is sat to Wemgr4" unless a user request for EM has been refused because of inadequate measiy. In this case, the amount sought is set to the greater of 100,000 words or one-eighth of the lesson buffer size. The number 100,000 is the maximum amount of memory which may be requested by a user.

Setting "emgr4" lower than recommended values will cause the EM Manager to spand most of its time in the Search Phase and to not advance to the other phases because it will be more likely to find a free space of the amount sought. This will make it<br>use less CPU time, but unused lessons will not be deleted as often and compaction of the lesson buffer will be rare. This will cause users to gat more errors due to ER shortages.

Setting "amgr4" higher than recommended values will cause the EM Manager to advance to the other phases more often and it will use more CPU time, reducing CPU time which could be given to users and to batch jobs. when the EM Manager is using too such CPU time, users in lessons with -backgnd- commands will freeze up because the EM Manager has priority over -backgadusers, and condenses will take much longer because the PLATO executor is using most of the evaliable CPU time.

#### $5 - 4 - 1$ Search Phase

If the number of lesson buffer entries is near the maximum, the EM Hanager Immediately advences to the Deletion Phase. This maximum is the value of the "lesns" configuration file Keyword.

If there is more free EM available than that specified by the "emgr3" keyword, the EM Manager will immediately exit.

Setting Memar3M lower than recommended values will cause the EM Hanager to search the lesson buffer less often and will lead to user errors que to memory shortages.

Setting "emgr3" higher than recommended values will cause the EM Manager to search the lesson buffer more often, using up CPU time which could be given to PLATO users and batch jobs.

The Search Phase searches the lesson buffer for adequate free EM and sets two pointers called the "short request pointer" and the "long request pointer".

The short request pointer is used when filling requests for memory which are shorter than "emgri". It points to the last free area of EM smaller than "emar4" out greater than "emar1" found during the lesson buffer search.

Setting "emgr1" lower than recommended values will cause more user memory requests to be considered as fond requests, which take wore time to process and will cause the EM Manager to be called more often. This will also make the short raquest pointer less useful because the area of frea Ed it points to will be smaller and it is more likely that a user request will occupy the entire free areas leaving none for the next user short memory request. When this happens, the next user must do a full search of the lesson buffer for a free areas which is very expensive in CPU time.

Setting "emgrl" higher than recommended values will cause the EM Manager to ignore areas of free memory which would otherwise qualify to be pointed to by the short request pointer. This will lead to many small areas of free ER appearing throughout the lesson buffer which cannot be used until thay are collected by the Compaction Phase.

The long request pointer is used when filling requests for manory which are greater than "empri". It points to the first area of EM larger than the agount sought during the lesson buffer search. If no area of free EM is found which is iarger than the amount soughts the EM hanager advances to the Deletion Phase.

### $5.4.2$ Delate Phase

The Deletion Phase searches the lesson ouffer for a predetermined amount of time, deleting unused entries. It begins tha search at the point where it left off the last time is was called. If the EM Manager must exit before it has finished a complete search of the lesson buffer due to<br>running out of time, it saves the point it reached and sets a fias so it will begin with the Compaction Phase when it is called again.

If the search reaches the end of the Jesson buffer before the time limit has been reached, the EM Manager will reset the short request pointer and the long request pointer.

If an area of free EM larger than the amount sought could not be found and if there is at least 2C,0000 words of free EM ovarall which could be used if it were in one large areas the EM Hanager will movence to the Compaction Phase. Otherwise, it  $extits.$ 

 $5.4.3$ Compaction Phase

If there less than twice the value of "eagr2" words of EH available throughout tha lasson buffer, the EM Hanager will raturn to the Defetion Phase to attempt to defete more lessons. This is done because the Cospaction Phase is extremally expensive In CPU time and this amount is too small to be worth the effort It would take to compact it. The value of "emgr2" is also

used to reject user requests for large amounts of EM when there is lass than "emar2" words free.

Setting Wemgr2M tower than recommended values will allow<br>users making requests for large emounts of EM to use up EM unich should be reserved for the shorter requests. Priority should normally be siven to users requesting small amounts of memory.

Setting "emar2" higher than recommended values will cause user requests for large amounts of EM to be relected more often, which leads to the EM Hansger searching for larger amounts of free E4 mora often. Since it must advance to the higher Phases in order to obtain the larger smounts of free EM sought, it will consume more CPU time.

If there is enough memory available to eake the Compaction Phase worth the CPU time it will take, the EM dansger searches the lesson buffer for entries which can be moved to open up Inrger free areas of EM. When it complates this search, it resets a flag so the EM Manager will return to the Search Phase when it is called again.

#### Disk Systam Management 6

### Satting Up Your Disk System  $6 - 1$

finituation of the PLATO disk system is done by proper use of the fallowing.

1. Sharing use of mass storage devices between PLATJ master files and NOS.

Each copy of the PLATO disk driver (PAS) can process disk requests on several different mass storage devices. Tne processing of a disk request consists of two distinct steps, physically moving the read/write head on the device to the proper position and transferring the data from the disk to PLATUs extended memory. Each copy of PMS can direct the positioning of the read-write head on saveral different mass storage devices at the same time, but can transfer data from only one mass storage device at a time.

The positioning process is much more time-consuming so it is best to avoid snaring the use of a mass storage device between NJS and PLATJ files since this could result in confilcts between different PPUs wishing to position the device at the same time. PMS avoids deadlock confilets by dedicating itself to positioning a device which is shared by the NOS system instead of attempting to position other devices at the same time it is positioning a shared device. This will slow down processing of all following disk requests.

PMS dadicates itself to positioning a device when it has any of the following characteristics.

> equipment not of type DD, DG, DI, DJ, DK, DL, DM, DQ copy of system on device device shared between mainframes davfile, erroriou, accountiou or meiniou on davice files other than master files attached to jobs temporary, rollout or output files milowed on device multi-spindle device indepandent-shared bevice

2. Assigning Equipment Status Taple (EST) entries for mass storage devices which contain PLATO master files.

This factor is not important for systems using only one copy of the PLATJ disk driver. When two copies are used, one PPU processes all requests for davices with even numbered EST entries and the other processes all requests for devices with odd numbered EST entries. When four copies are used, the distribution of PPUs to devices is:

> Last Digit of EST ordinal PPU  $\mathbf{C}$  $0.4$

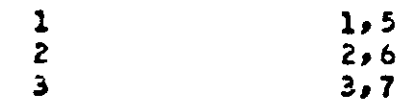

3. Creating PLATO master files with the MFCREAT utility.

Master files should be created individually so that the tracks allocated to the file will be contiguous. This will reduce the amount of work required in the disk system to find the proper track for a disk access. If gore than one job is creating a master file at the same time, the tracks allocated to each file will be randomly intermixed. This also appiles to copying master files from one disk or tape to another by using NBS utilities.

 $6.1.1$ Setting Up Your Disk (continued)

4. Setting the "npas" PLATO configuration file entry.

This parameter determines the number of copies of the PLATD disk driver (PMS) to be loaded anen the HASTOR job Is initialized. This disk driver transfers data between the PLATG master files and PLATO's extended memory (EM) where it is accessed by users. The number of copies of PMS must be a power of 2 (l.e., 1, 2, or 4). Each copy of PMS used occupies a dedicated PPU. PMS uses a disk channel when processing a disk request and, on 700-series mainframes only, uses a distributive-data path (DDP) port access to ECS or a four-speed port access to ESM or a CM-data-transfar path, which is defined by the "neab" configuration file entry. PMS uses the EM port defined by the "D1" EUPDECK entry. This equipment is shared with other PPJ programs, such as MRQ and MAS. On 800-series mainframes, PMS uses direct access to UEM to transfer data and does not need a CM-data-transfer path.

The number of copies of PMS to be used depends on the following factors.

- 1. Maximus number of users active on the system at one time.
- 2. Number of disk controllers and disk channels configured for the system.
- 3. Number of DOPs, ESM fow-speed ports or CM-datatransfer paths configured for the system.

5. Setting the "nomo" PLATJ configuration file entry.

This configuration file entry determines the number of CM-data-transfer paths available for use by PMS when a ODP access to ECS or a low-speed port access to ESM is not available (either none are dafined for the system, or all are reserved by other PPs). Users of 800-series machines must set this parameter to zero or omit it from the configuration file. For 700-series machines, this parameter

should never be set higher than the "npas" configuration file entry since this would just waste CM and not improve performance. A general guideline to follow is that "nomb" should be set to "npas" minus the number of DDP or lowspeed ports available for use by PMS. In practice, if CM is short on a lightly-ioaded system, this parameter may be set lower since the copies of PMS are very unlikely to all need a CM data transfer path at the same time.

 $6.2$ User File Space Management

### $6 - 2 - 1$ File Space Monitoring

File space should be monitored on a requiar basis. The asount of space in uss and that still available asy be seen by looking at the options in lesson "operator". dhile fooking at "operator", there are 3 things that should be looked for:

- $\mathbf{1}$ . If another master file is necessary, because the current ones are almost used up.
- If another master file slot needs to be adoed. For  $2.1$ a smooth production environment, there must always  $\mathbf{r}$ be one slot for each required master file, plus one adoltional master file slot for special operations (e.g., loading a backup saster file to get a backup copy of a lesson). To add another slot, simply change the value of the "ndsus" keyword in the configuration file.
	- 3. If another disk unit is necessary. The initiative for obtaining an additional disk unit should be started well in advance of its actual need, when you start to use the last unit, it is time to think about gatting the next unit.

 $6 - 2 - 2$ Adding a Raguired Master File

The following steps must be followed whanever a new required master file is added.

- a. Change EQPDECKs if a new gisk is to be added.
- b. Create the master file with HFCREAT.
- c. Change procedure MFNX on the deadstart tape. Both the RESOURC and ATTACH cosmands may have to be changed.
- You may need to increase the value of tha "nosus"  $d \bullet$ keyword in your PLATG configuration file.
- e. Make changes to duap and foad procedures so that the new master file will be properly dumped. This incluses changing MFDX and the master files to be

dumbed table through BACKNOD.

- Build a new deadstart file with the modified copies f. of the EQPDECKs, MFNX, MFDX and your configuration fiis.
- Reload the operating system on the new deadstart file.  $\mathbf{0}$ .
- Reload the PLATJ application. The new master file h. should be attached by MFNX during initialization.
- Change the required master files table through lesson  $\mathbf{L}$ "ipedit".

Refer to the PLATG Operations Guide for more information.

Changing a Required Master File  $6 - 2 - 3$ 

The following steps must be followed whenever an existing master file is changed, such as when changing the NJS name of a master file or changing the disk pack on which a master file is located. This procedure is also using during the initial installation of published courseware.

- Change EDPDECKs if a new disk is to be added.  $\bullet$
- Hake the required master file name change or move  $b<sub>o</sub>$ the mester file to its new location.
	- Change procedure MFNX on the deadstart tape. Both  $\mathbf{c}$ . the RESJURC and ATTACH commands may have to be changed.
	- You may need to increase the value of the "ndsus"  $d_{\bullet}$ Kayword In your PLATO configuration file when doing the initial installation of coursemere.
	- Make changes to dump and load procedures so that  $\bullet$ . the new master file will be properly quaped. This includes changing MFDX and the master files to be dumped table through BACKMOD.
	- Build a new deadstart file with the modified copies  $\mathbf{f}$  . of the EQPDECKS, MFNX, MFDX and your configuration file.
	- Reload the operating system on the new deadstart file.  $\mathbf{a}$  and  $\mathbf{a}$
	- Reford the PLATO application. The changed master h. file should be attached by MFNX during initialization.
	- Change the required master files table through lesson 1. "ipedit".

Refer to the PLATS Operations Guide for nore information.

Binary File Space Management  $6.3$ 

Lesson "pinary" is a runner job which pariodically goas through all of the binary master files and purges old binaries (thus making room for new ones). The criteria for deletion may be changed by systems personnel by executing the lesson itself. The controlling parameters  $are<sub>1</sub>$ 

- Hinimum age for deletion: This is the minimum number  $\bullet$ of hours a binary must exist before it is normally a candidate for deletion. This is normally set to 24.
- Disk space low threshold: Binary deletion will be ò. initiated whenever the number of file parts remaining on the master file is less than this number. This is normally set to 500.
- Disk space high thrashold: Once binary deletion has  $C =$ begun on a master file, it will continue until either this number of file parts are free or until the entire master file has been scanned. This is normally set to  $900 -$
- Number files threshold: Binary deletion will be  $d_{\bullet}$ initiated whenever the number of files on a master file is greater than this number.

 $\overline{7}$ CPU Usage Management

**Statistics Collection**  $7.1$ 

CPU usage may be examined via the "CPU consumption" option in lesson "systeml".

If you wish to collect statistics over a long period of time, you should go the following!

Create file "sOcpudata".  $\bullet$ .

> NOTE: Since this file name is longer than 8 characters, use the "creete a file" option under the "File Options" in lesson "operator" to create it.

Add "sCcoustat" as a runner.  $b<sub>0</sub>$ 

These statistics may also be viewed via the option in "systeml".

 $7.2$ Adjusting "cesea"

Application lessons should work the same on all systems, regardless of the machine speed. In order to do thiss the PLATO application must give more CPU time to users on slow mechines and less to usars on fast machines. This is cone by setting the "cosod" configuration file keyword to the correct value for your sachine.

Initially, "cpspd" should be set to the value given in the section on configuration file keyword definitions.

Lesson "socpspd" may then be executed to adjust the value of "cosod" for the specific machine configuration in uso.

Network Management  $\mathbf{B}$ 

Physical Sites  $8 - 1$ 

Physical sites may be numbered from 0 to 62. Tne equipment connected to each site is determined by the configuration file.

Adding a New Physical Site  $8.1.1$ 

A naw physical site should be added to your natwork as fallowst

- Change the configuration file network parameters to  $\bullet$ reflect the additional site(s).
- If the site being added is a NAM site (keyword ь. "nlsit"), make sure that the 2550 can drive as many ports as NAM sites defined. The number of ports available on the 2550 can be changed by doing a partial build of CCP, which runs in the 2550. A description of that partial ouild process can be found in the PLATO Oberations Guide and the NOS Installation Handbook.
- Bring up the application using the new configuration c. file.
- Lengthen the terminal location fist as follows:  $\mathbf{d}$ .
	- **Frecute fesson "ipedit".**  $1.$
	- Choose option to "Change length of terminal location  $2.$ ilst".
	- When asked the number of sites, enter the desired  $3.$ number and press NEXT.
	- Edit file "sites" and set terainal locations.  $\clubsuit$
- Lenathen the ECS alfotment tables as follows:  $\bullet$ .
	- Execute lasson "lpedit".  $1.$
	- Choose the option to "Change length of EH allotment  $2.$ tables".
	- When asked the number of sites, enter the desired  $\lambda$ number and press NEXT.
	- If desired, use the option in iesson "ailocate" to 4. assign the additional stations to any of the existing iopical sites.
- Change file "s(netwx" so that it nss a minimum of f. 18 \* Mnsite<sup>m</sup> records and MnsiteM names.
- Lengthen "narfile" so that it contains at least  $Q_{\bullet}$ mnsite" records.
- Update the network datapase as follows!  $h<sub>z</sub>$ 
	- Execute lasson "pnet".  $\mathbf{1}$ .
	- Press LAB for more editing options.  $2.1$
	- 3. Choose the option to verify the databasa.
	- Prass NEXT to start the verification. The routine  $4.1$ will update the database as required.
- PLATO-RAM Interface (PNI)  $8.3$

The PLATO/NAM Interface program (PNI) directs the traffic between NAM and PLATO. NAM provides a simple interface to the network, but does not provide the type of interface required by PLATO. PNI will perform the functions required to Interface NAM to PLATO. See the PLATO Operations Guide for more information about PNI.

Key echo response time on PKI can be improved in terms of average and variability by making the frequently called HAM overlays CH/EM resident through LIBDECK entries. The appropriate overlays can be identified in the output produced from the NAM STATS package.

### System Network Management  $\bullet$

Some PLATO systems are ilnked together with communications links which allow the use of features such as inter-system general notes, personal notes and file transfers. Even without a link, a system may have an "authors" database for another system. In either case, a network system table entry<br>must be maintained for all systems that are intended to be in the network.

 $9.1$ Adding a System

A system only needs to be added if the current system, and the new system, are both part of the linked system network, or if the "authors" database for a particular system is to be accessed.

Use the following procedure to add a new system to the network system table.

Check for enough room in table  $9 - 1 - 1$ 

First, you must check that your system is configured to allow adding another system to the natwork system table.

- Make sure that there is room in the network system  $\bullet$ table for another entry by checking the current number of systems in the table against the value of the "netas" configuration file kayword. Increase the value of the "natas" configuration file keyword if the limit has been reached.
- Use the following procedure to determine if you will  $b$ need to lengthen common "link" of file "sysfile", which contains the network system table.
	- 1. Edit file "sysfile".
	- 2. Press "+" until you find the block named "link".
	- 3. Press the jetter which appears next to block "link" to edit it.
	- 4. Near the top of the naxt display, you will sea the current length of the common displayed.
	- 5. If this isneth is greater than  $(1 + 10 + 10)$  walle of the "netas" configuration file entryly you will not need to lengthen this common.
- If the current length of the common is too shorts you  $C =$ should use the following procedure to lengthen it.
	- 1. At a convenient time, back out all users. This is necessary to prevent a user from writing a common Into file "sysfile" while the file is reorganized.
- 2. Edit file "sysfile".
- 3. Press "+" until you find the plock named "link".
- 4. Press the letter which appears next to block "link" to addt it.
- 5. Press SHIFT-LAB for "other options".
- b. Choose the "change length of common" option.
- 7. Choose a new length which is the lowest multiple of 320 greater than  $(1 + 10 + \text{the value of the "nets"})$ configuration file entry).

Hodify natwork configuration file  $9.1.2$ 

If the new system is to be linked to your system through the PLATO Inter-system Link, you now need to modify your NDS consunication natwork. If the new system is not to be linked to your system, continue with modifying the PLATO network system table.

To establish a connection to another system, you need to define a path through NAM's network configuration file and RHP's logical identifier (LID) table. This procedure and other detalls about the Installation and operation of these applications can be found in the following references:

NOS Version 2 Feature Notes (60459320) NJS Verslan 2 Instaliation Handbook (63459360) NOS Version 2 Analysis Handbook Network Definition Language Reference Manual (60480000)

Follow these steps:

- dodate the LID configuration file. Refer to the  $\bullet$ the NOS Version 2 Analysis Handbook for examples. You will need to share this information with the admininstrators of the other system.
- $b_{\bullet}$ Update your NDL file. Here are some examples of NOL entries you may need to make?
	- # LINE definitions
	- LINE, PORT=port, LTYPE=itype, TIPTYPE=tiptype, lines. PSH=psn,NSVC=svcric,DFL=dfl,FRAME=fram+, RTIME=timer, RCOUNT=count, DCE=yn2. device: TERMDEV, STIP=stiptyp, NCIR=nuacir, NEN=ancir,  $D$ T=devtyp.
- ----- INCALL and GUTCALL statements for X.25
	- ANAME= otfs, FAM=famname, UNAME=usernam, INCALL SNOJE = srcnoüe, PURT = portnue, DNOJE = dstnoue,
- DBZ=dwnisiz,UBz=upbsiza,DPLS=dpls. NAMEl=ptfs, PID=pidname, SNODE=srcnode, **JUTCALL** DNJDE=dstnode, PDRT=portnum, DBZ=dwnlsiz, UAZ=ugasize+OPtS=dpls+SHOST=srchost, DH3ST=dcfhost.aTFA=dtea.
- \* INCALL and DUTCALL statements for shared 2550
- ANAME=ptfs,FAM=famname,UNAME=usernam, **INCALL** Dät=denbiim.ABL=abl. NAMEl=ptfs, PID=pidnama, SNJDE=srcnode, **GUTCALL** DNOJE=dstnoda, D3L=dwnD1im, ABL=aD1.
- # INCALL and OUTCALL statements for direct line or TRUNK
- ANAME=ptfs,FAM=famname,UNAME=usernam, **INCALL** SNODE=srcnode, PORT=portnum, DNODE=dstnode, DaZ=dwnlsiz, UaZ=upbsize, OPLS=dpls. NAMEl=ptfs, PID=pidneme, SNJDE=srcnade, **OUTCALL**
- DNDJE=dstnode, PJRT=portnum, DdZ=dwnlsiz, UBZ=uppsize, DPLS=dpls, SHOST=srchost, DHDST-dsthost.

Refer to the NJS Version 2 Feature Notes for more examples.

- Build your new network configuration file and  $\mathbf{c}$ . corresponding local configuration file using the NDLP system command. Refer to the Network Definition Language Reference Hanual for examples.
- Bring down NAM, then reload NAM using the new d. configuration files and test your network.

 $9.1.3$ Hodify PLATO natwork system table

You now need to update the PLATO Network System Table, which includes descriptions of the links between your system and other systems, and the options available to each link. Follow these steps!

- Sign on to PLATO with your "p" signon.  $\mathbf{a}$
- Execute lesson "ipedit".  $\Delta$ .
- Choose the "Hetwork Management" option.  $c_{\bullet}$
- Choose the "System Table" option. This takes you  $\mathbf{d}$ . to the "Natwork System Table Management" display.
- Choose the "Ads a new system to the table" option.  $\bullet$  .
- Enter the name of the new system. This should be  $f_{\bullet}$ the same as the name specified by the "sid" PLATJ configuration file keyword on that system.

The next steps to be taken depend on if the system is not connected to your system through a link, the system is directly connected to your system through a link or the system is indirectly connected to your system through a link. A "directly connected" system is one which is linked to your system with no intermediate systems while an "indirectiv connected" system is linked to your system through one or mare intermediate systems.

**Unconnected Systems**  $9.1.3.1$ 

If the system you are adding is not connected to your system through a link, follow these steps. Otherwise, continue with the naxt section.

- Choose the "Not linked to this system" option.  $\bullet$
- On the next display, enter the routing identifier  $b<sub>o</sub>$ for the new system. This must be the same as the wrid" PLATO conflouration file keyword on the new system.
- If there is to be an authors database file for the  $c$ new system on your system, set the "authors database availabiity" option to on.
- Continua with the "Final steps" section which follows.  $\mathbf{d}$ .

**Directly Connected Systems**  $9.1.3.2$ 

If the new system is directly connected through a 2550 link, use the following procedure. Most of the information you need to enter in the table will have to be provided to you by the administrators of the remote system. If the new system Is not directly connected by a 2550 link, continue with the next section.

- Choose the "Directly connected by 2550 link" option.  $\blacksquare$
- On the naxt display, choose the "Routing Identifier"  $b<sub>0</sub>$ option. The RID you enter must be the same as the "rid" PLAT3 configuration file kayword on the new system.
- Choose the "Link identifier:" option. Enter the  $c_{\bullet}$ logical identifier (LID) of the reacte system ifrom your LID configuration file) and press NEXT.
- Choose the "Family namel" option. Enter the NJS d. fusily name to be used on the remote system and press NEXT.
- Choose the "Jser name password:" option. Enter the  $\bullet$  . the user name password to be used on the remote system and press NEXT.
- Choose the "Charge numbers" option. If the remote t.

site will not be using NOS charge numbers, or, if they plan to use the dafault charge number they specified for the PLARECV/PLASEND user numbers, press NEXT. If they want to account for each remote systes's usage, enter the charge number that was agreed upon by you and the remote sites administrator here. Refer to the "Link Accounting" section of this document for details.

- Choose the "Pack name:" option. Enter the pack  $\mathbf{a}$ name to be used on the ramote system and press NEXT.
- Choose the "Pack type:" option. If you specified h. a pack name in the previous option, specify the pack type and press NEXT. The default is "al".
- Choose the "Encryption key!" option. You and the  $\mathbf{L}$ administator of the remote system should decide upon a alphanumeric key of up to 7 characters that is used as the seed for encrypting files sent batween your systems. This key is used only between your system and this particular resote system. You should have a different key for each remote system in your table. When you have decided upon a kay, enter it and press NEXT. You should regind the ramote system administrator to do the sama for your system in his network table.
- Choose the "choryption method:" option. Select J. "a. header only". (The option to encrypt the data being transfered is not evaliable at this time.)
- Turn on the appropriate data transfer options. k. For instance, if you want to be able to send and racelve pnotes, turn both these options on. You must also set the "Status of link with this system" option to on to allow any data transfers to take place. You can innibit all data transfers by setting this one option to off.
- If there is to be an authors databasa file for the  $\mathbf{I}$ new system on your system, set the "authors databasa availability" option to on.
- Continue with the "Final steps" section which foilows. Mai

Indirectly Connected Systems  $9.1.3.3$ 

If the new system is indirectly connected through a 2550 Hink, use the following procedure. Most of the information you need to enter in the table will have to be provided to you by the administrators of the remote system.

Choose the "Indirectly connected through a 2550 link"  $\bullet$ option.

- On the next display, choose the "Routing Identifier"  $b<sub>0</sub>$ option. The RID you enter must be the same as the "rid" PLATD configuration file keyword on the new system.
- Choose the "First intermediate system:" option.  $c<sub>1</sub>$ Enter tha nase of the system that is the first node between your systam and the remote systams and prass NEXT. The name you enter should be the same as that specified by the "sid" PLATO configuration file keyword on the intermediate system.
- Choose the "Encryption keys" option. You and the  $\mathbf{a}$ administator of the remote system should decide upon a alphanumeric key of up to 7 characters that is used as the seed for encrypting files sent between your systems. This key is used only between your system and this particular remote system. You should have a different key for each remote system in your table. When you have decided upon a key, enter it and press NEXT. You should remind the reacte system administrator to do the same for your system in his network table.
- Choose the "Encryption method:" option. Select  $\epsilon$ . "a. headar only". (The option to encrypt the data being transfered is not available at this time.)
- Turn on the appropriate data transfer options.  $f<sub>n</sub>$ For instance, if you want to be able to send and receive pnotes, turn both these options on. You must also set the "Status of fink with this systam" option to on to allow any data transfers to take piace. You can inhibit all data transfers by setting this one option to off.
- If there is to be an authors database file for the  $9.6$ new system on your system, set the "authors database availability" option to on.
- Continue with the "Final steps" section which follows. h.

 $9.1.3.4$ Final steps

Once you have completed entaring information required for the type of system being added, follow these steps.

- Press BACK to return to the "Network System Table  $\mathbf{a}$ . Management<sup>e</sup> Index.
- Choose the "Update the 24 copy of the system table"  $b.$ option. Press SHIFT-HELP when requested.
- If the system is directly or laalrectly connected  $c<sub>0</sub>$ via the PLAT3 inter-system link, run the "queue verification" system option in lesson "sOrhp". If arrors occur, files "3neting" and "3natoutg" may have

55  $0.42.8$ 

to be lenathened.

If there is to be an authors database for the new  $d_{\bullet}$ system, use the system options of lesson "autnors" to edd the new datubase.

 $9.2$ Deleting a System

A system may be removed from the network as follows:

- Usa the "network management" option in Jesson "ipedit"  $\bullet$ . to delete tha system from the network table.
- Use the option to "update the EM copy of the system  $b$ table<sup>n</sup>.
- Run the "queue verification" system option in lesson  $\mathbf{c}$ . "surho". When it pauses on an entry for a nonexistent system, press SHIFT-HELP to delate it.
- If the system is directly or indirectly linked by a  $\mathbf{a}$ 2550 link, you must also remove it from your LID configuration file and NDL file.

 $9.3$ Renamino a System

Rename a system as follows!

- Use the "network management" options in "ipedit" to  $\mathbf{a}$ Inspect the entry for the system to be renexed. Write down the current parameter settings.
- Delete the systam from the table, but DJ NJT run b. the verification options.
- Add a system with the new name and set all parameters  $C$ to those you wrote down.
- Use the option to "update the EM copy of the system  $d_{\bullet}$ table".

 $9.4$ Link Accounting

The PLATJ Inter-System Link has been designed to accomodate the standard NOS accounting mechanisms via charge and project numbers. At this time, there is no accounting within PLATO, so charges cannot be billed to a specific user, group or sccount.

You have the option to user

- No charge and project nuaber. In other words,  $11$ no accounting at all.
- Default charge and project numbers for user names  $21$ PLASEND and PLARECV. This will give accounting for link traffic on your system as a whole. This

will not snow you from which reacte systems the traffic is comina.

A charge number specified by you, with a project  $3<sub>1</sub>$ number for each remote system. This will give accounting for link traffic basad on the originating svstem.

Whatever option you choose, remote systems which connect to your system must have the corresponding information in their PLATO network system table. An error in charge information will inhibit ting traffic until corrected.

No Charge/Project Numbers  $9.4.1$ 

If you do not specify a charge number in either the PLATO network system table or as defaults for PLASEND/PLARECV, there will be no accounting for link traffic. The "charge number" option for your system in the PLATO network system table should be set to the default value.

 $9.4.2$ Default Charge/Project Numbers

When you specify default charge and project numbers for user names PLASEND and PLARECV, you will have a mechanism for accounting for tink traffic on your system as a whole. This will show how much link traffic you have, but will not show from which remote system the traffic comes.

- Set the default charge and project numbers for both 11 PLASEND and PLARECV. This is done by using the MODVAL CN and PN parameters, We recommend that you use "PLATOLINK" as the default charge nuaber for both user names. The default project numbers that you specify for the two user names may be different If you wish.
- Set up the charge and project number you chose as 2) defaults, using the NOS PRGFILE command. Refer to the NJS Version 2 Administration Handbook for sore Information.
- The "charge number" option for your system in the 31 PLATO network system table should be set to the default valua (\*).

 $9.4.3$ Charge Initiating System

When you specify a charge number in your PLATU network system table and have resote systems specify a charge number for your system in their PLATO network system tables you will be able to account for traffic based on the originating system.

1) Use PROFILE to create a charge number for ilok traffic. We recommend the name "PLATOLINK". Then define the following project numbers:

- one named "OVERHEAD" for IInk management Jobs,
- one nased "UNKNOWN" for unidentified connections, - one for each remote system, using the system<br>routing identifiar (RID) as the name.
- 2) Use MODVAL to set the default charge and project numbers for user names PLASEND and PLARECV. Set the cherge number to your specified charge numbers and set the project number to "UNKNJWN". Connections using the default charge and project nuabers will be accounted under this project number.

The user numbers must miso have the CNRD (charge not restricted to default) access word bit set.

3) Set the charge number for your system in the PLATU network system table.

It is possible for remote systems to use more than one charge number, but link joos submitted by your system will use the charge number specified in your system's entry in the PLATO network system table.

Wherever possible, the RID of the system which initiated the traffic will be used as the project number for charges.<br>The link aanagement jobs which periodically check for incoming requests will be charged to the "OVERHEAD" project number. Connections which do not specify a charge number will be charged to the "UNKNOWN" project number.

 $5<sub>3</sub>$ 0538

20 ESM Management

# APPENDIX A

# EXTENDED SEMI-CONDUCTOR MEMORY MANAGEMENT

59 page

### $20.1$ **ESM Management**

This section describes the management of Extended Semiconductor Neadry. Docusentation of semary management witnin the PLATJ application is described in the section on **FM Management.** 

The PLATO application, on 17x, or 170-700 series mainframes uses either ECS (Extended Core Storage) or ESM (Extended Semiconductor Hemory) to store lesson material. The 800 series mainframes use UEM (Unified Extended Memory). This section is only applicable to systems which use ESM. **Tha** section on the "Low-speed port / DOP test program" is applicable to systems which use ESM or ECS.

ESM may elther run in ECS mode or in ESM mode. In either mode the side-door port is available and the error iog maintained by the hardware is available. In ESM mode the following additional features are available:

addressing up to 16 million words  $1.$ 

accessing the 16,384 extanded fiag registers  $2.1$ 

use of the relocation seasry to flaw banks  $3.$ 

Configuration file keywords  $2C - 2$ 

The following PLATO configuration file keywords are used only on systems which use Extended Sealconductor Memory running in ESM sode.

### EFRB: extended flag register base

The value of "efru" is the base or first ESM flag realster to use. This allows several jobs (possibly even multiple systems) to share the extended flag reglsters.

The PLATO application uses 64 fiag registers, starting with the base reaister.

On systems without ESM, "efro" should be omitted. ിവ systems with ESM, the usual value of "efro" is 64.

Default value: 64

 $20 - 3$ Program ESM

This prograw is used to load ESM relocation memory, and to monitor and log errors. It is only used on systems which ere using Extended Semi-conductor Memory. Nany of the options of this program are used only if the memory is used in ESM mode.

The control statement format is:

**ESM(nk)** 

wheret

nk = NK, if you do not want to use the K-display. The progress will roll out and periodicially roll in to update the disk copy of the error los.

The K-display commands are listed below. All of the commands, except for "ERRORS", require that there be an ESM controller present, which is the case when funning more than two million words of ESM.

- Description Command
- CLEAR. Clear the arror logs. All single bit and double bit errors are removed from the ESM error log.
- Build a relocation memory that matches the CONFIG. ESM configuration. No programs should be using ESM when this option is used.
- Save the relocation memory and terminate job. END. The relocation memory is not loaded into ESM.
- Display the current copy of the ESM error FRROKS.  $1025 -$

**FLAW**, bsu, bank.

- FLAW, Dank. Toggle the flaw status of a bank. If no 3SU Is spacified, 850 O Is assumed. The relocation memory is sorted into bank order, placing all flawed banks at the end.
- 60. Save and load the relocation memory. Terminate program.
- Display the list of commands on the right HELP. screen.
- Initialize the relocation memory to lo million INIT. words. When the refocation masory is over 8 million words, both the jeft and right screens are used to display the relocation measry. No programs should be using ESM when this option is used and no shared packs should be loaded in a multi-mainframe configuration.
- LJAD. Load relocation memory from file ESMRM undar usar SYSTEMA.
- MAPaddr. Set "addr" as the highest logical address in use. No prograas will be able to access past madorm. This extra memory may be used by Customer Engineering or may contain reserve or or flawed banks.

61  $9930$ 

Set "aggr" as the highest physical entry in PA, addr. use In relocation manory. Waddr" is the number of banks available  $-1$ .

RELOC. Display relocation measry.

Write relocation memory to file and save it SAVE. for later loading. This file is called ESHRM and is defined under user SYSTEMX.

Tarwinate program. STOP.

SET.LA=addr.PA=addr. Set relocation entry "LA" to "PA". This option should only be used when specific relocation memory layout is required.

write zeroes to all of ESM. This option can  $ZERB<sub>n</sub>$ be usaful in clearing arrors. No programs should be accessing ESM when this option is  $USAA$ 

When the relocation memory is displayed, the following symbols denote special status of a bank!

 $+ - not$  addressable  $f - f$  issed

 $20.3.2$ Automatic Loading and Honitoring

NOTE THE FOLLOWING SHOULD ONLY BE DONE IF THE ESM IS RUNNING IN ESM MJDE.

Prior to N3S 2.1, ESM error monitoring was only performed on PLATO systems by program ESM. Now, arror monitoring can be performed by program ESM by using the SP EST entry to identify the ESM asintenance channel or by the system by Identifying the ESM maintenance channel by using the "MC" parameter on the ESM EST entry ("DE"). See the MOS V2 Analysis Handbook for more information.

The following is applicable only if ESM erroring monitoring is done by program ES4.

You can automatically load the relocation memory and monitor the error log by entering "x.ESM(AK)" at the consols. To insura that this is run at all times, this entry is normally added as a DSD entry in the system IPRDECK.

when ESM is first brought up with the NK option, It will load the relocation mamory which has been previously savad and roll itself out. Every five minutes the program is rolled in again. It checks the error log for new entries and logs each message in the NJS error log and in dataset

### "seasmerr" if it axists and is formatted correctly.

NOS error log messages issued by ESM have the following format:

ESM SNGL ERR, BSU1, BANK22, SCAN3, CS4, BIT55 CAB66, MODULE77-88, CHIPF99. ESM DELE ERR, BSU1, BANK22, SCAN3, CS4, XXXXX CAB66, MJDULE77-83.

where:

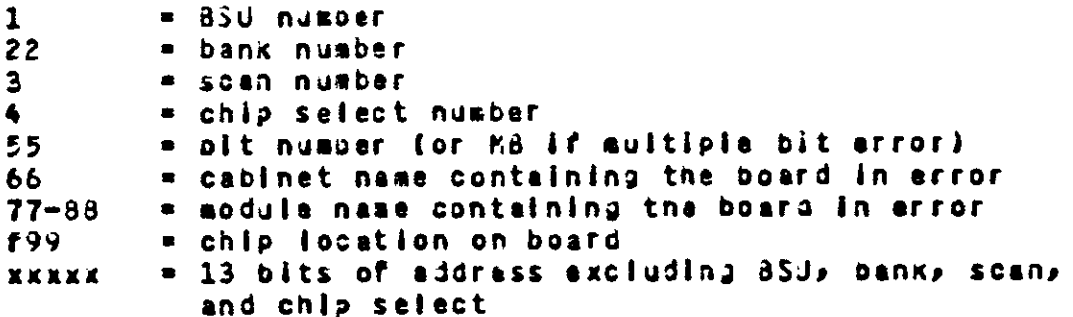

Dataset "sOesmerr" also contains a log of the error messages. The dataset can be of any size. It is treated as a circular<br>file. When an entry is written to the last slot in the file, the next entry is written to the first slot. The record size must be 320 words. The first record contains pointers to the next slot!

Word 1 - 'esmerrs' (single quotes indicate right-Justified, zero filled) Word 2 - racord number to which next massage is written. Initially, the record number should be 2. Word 3 - word number within record. Initialiy, the word number should be l.

Records 2 through the end of the file contain error log message prefaced by the date and time of entry. If a message does not fit in a record, the naxt record is used; messages do not span record boundaries.

20.3.3 Reloading the Memory

**NOTE** THE FOLLOWING SHOULD ONLY BE DONE IF THE ESM IS RUNNING IN **ESM MODE.** 

The relocation memory must be ioadad before NJS or the PLATO application may access ESM. Once the relocation memory is loaded, it only needs to be reloaded after:

- power off
- Danks need to be flaked or unflaked
- unusual hardware problem

Normally, program ESM will automatically load the refocation mamory when it first comes up. However, under certain

conditions when the relucation measry has been destroyed or because the part NOS usas has been reconfigured, it will be necessary to load the relocation aemory in the following **BANNEES** 

- Deadstart WITHOUT an ECS equipment (DE or DP) entry In the EAPDECK.
- Enter #X.ESM(NK)." at the console (unless this is automatically done via an IPROGOK entryl.
- Re-deadstart in the normal manner.

 $20 - 3 - 4$ Error Log Monitoring

ESM hardware uses SECDED to detect and corract for memory errors whenever a single, double, or multiple-bit error occurs, and an entry is made in an error log maintained by the herdware. Program ESM monitors this error log and displays NOS error log message whenever a new entry is made. You can display these errors as follows:

- Enter "X.ESM." at the console.
- Assign the K display.
- Enter "K.ERRORS." If the error display is not present.
- enter "K.CLEAR." to clear the arror logs if desired.
- Enter "K.GD." when finished.

 $20.3.5$ **Flawing banks** 

> NOTE THE FOLLOWING SHOULD ONLY BE DONE IF THE ESM IS RUNNING IN **ESM MODE.**

ESM banks may be logically flawed as follows?

- Roll the ESM job in or initiate via "X.ESM." if it is not activa.
- Assign the K display.
- Enter "K.RELOC." If the relocation display is not present.
- Use "K.FLAW, bsu, bank." to toggle the fiam status of the appropriate banks.
- Enter "K.GJ." when all changes are made.

 $20.3.6$ Chanaina ES4 size

Whenever you change ESM size, alter the configuration table

as follows!

- Redefine the ESM entry in the EQPUECK to use the new size.
- After deadstarting, enter "X.ESM." at the console. Do NOT load the PLATD application software at this time.
- Assign the K-display to the control point on request.
- Use the entry "K.PA, rm" to set the maximum physical ESM memory address to use.
- Use the entry "K.HA, rm" to set the maximum logical ESM memory address to use.
- Enter "K.G." at the console.  $\blacksquare$
- Change the "rax" and "fix" PLATO configuration file entries, if desired, and load the PLATO application.

Low-speed port / DDP test program  $2C - 4$ 

The program ODPT is an on-line diagnostic program used to test a DDP or low-speed port concurrently with normal PLATD operations. See the PLATO Operations Guide for documentation of this program.

65 page

## 21 Computer Interface Unit Network

### APPENDIX B

## COMPUTER INTERFACE UNIT NETWORK PARAMÉTÉRS

 $21.1$ **EQPDECK entries** 

The following describes EQPDECK entries needed to run the Computer Interface Unit Network.

CYBER 170-800 series mainframes do not support the Note: CIU natwork.

These parameters are used.

ord = Dna- to three-digit octal Equipment Status Table (EST) ordinal of equipment

- $st = (status)$  DN or OFF
- = (equipment) Controller number, which way vary  $^{\bullet}$ with each system. The most commonly used number Is shown.
- = Unit number **un**
- = Channel number to which the equipment is connected c<sub>h</sub> (chO or chl is used if two channel numbers are required)
- = Input channel i c
- = Output channel  $0<sup>c</sup>$
- 1. CIU

Edord=CI,ST=st,EQ=C,UN=un,CH=ic/oc.

If the system has one CIU, set "un" to 0. If the system has two CIUs, set "un" to 0 for the first CIU and to 1 for the second CIU.

PIO iow-speed port / DDP  $2.$ 

If the system has one CIU, use the following entry.

EQord=D2,ST=st,EQ=5,UN=un,CH=ch.

If the system has two CIUs, you must also have two lowspaed port or DDP channels and use the following entry.

Edord=D2, ST=st, EQ=5, UN=un, CH=cn0/cnl.

 $21.2$ Configuration file keywords

#### Unlaue keywords  $21.2.1$

The following Reywords are only used on systems which have a Computer Interface Unit (CIU).

COSIT: first site on CIU O

The value of "chsit" is the number of the first site for which the CIU communication network is used.

The usual value of "cosit" is O.

Default valuet C

CISIT: first site on CIU 1

The value of "clsit" is the number of the first site to be used by a second CIU.

The usual value of "clsit" is C since most systems do not have a second CIU.

Default values  $\mathbf{C}$ 

enhanced terminal error detection **ETED:** 

The value of "etad" is elther ON or OFF depending on whether or not enhanced terminal error detection is enabled. When this is On, a plock checksum is sent as part of data sent to the terminal, and this checksua is used to detect errors and request re-transaission of bad data. When this parameter is OFF, only the single parity bit sent with each terminal word is used for error datection.

The usual value of "eted" is ON.

Default values OFF

frame dalay for error correction **FDLAYS** 

For purposes of error correction, terminal output must be rateined in EM for a long enough time to be sure that the output was received by the terminal without error. The parameter "folay" determines the minimum time that such output is retained.

At 1200 baud, the standard "folay" of 45 is equivalent to retaining the output for 45/57 (approximately 3/4) of a second. If a system experiences longer echo times, then a tariar valus for "folay" must be used.

The usual value for "folay" is 45.

Default value: 45

FRAM1: CIU O frame length

The value of "fram1" determinas the size of the "frame" used to send output to CIU terminals on the first Cid. A frame contains one output word for each terminal for unich autput is pending.
The usual value of "framl" is: a. 50 for systems with less than 64 CIU users 100 for system with  $64 - 128$  CIU users **b**. 200 for systems with more than 128 CIU users  $\mathbf{c}$   $\mathbf{A}$ 

Default value:  $\bullet$ 

FRAM2: CIUl frame length

The value of "fram2" determines the size of the "frame" used to send output to CIU terminals on the second CIU.

The usual value of "fram2" is 0, since most systems have only one CIU. If two CIUs are used, use the same values as given for "framl".

Default valuet 0

IST3A: IST-III ASCII resident availability

The value of "ist3a" is either DN or DFF depending on whethar a user of an IST3 terminal may download the ASCII resident while on the CIU. The reason for having this parameter is to allow a user on the CIU to load the ASCII resident and then use some other ASCII feature such as the Interactive Access Facility (IAF).

The usual value of "ist3a" is OFF.

Default value: OFF

IST31: IST-III rasident 1 evaliability

The value of "ist31" is eltner ON or OFF depending on whether resident 1 for the IST-III is available. This resident is a development varsion. The normal resident used is resident 3.

The usual value of "ist31" is OFF.

Default value: OFF

NCGSI: number of sitas on CIUD

The value of "noGsi" determines the number of sites connected to the first CIU.

Default value: n

NC1SI: number of sites on C1U 1

The value of "noisi" determines the number of sites connected to the second CIU. Systems without a second

69 **PAGE** 

CIU should set "noisi" to C.

Default valuet G

 $21 - 2 - 2$ Changes to other keywords

NAMPD: PLATO drop time

The value of "nampd" is the time in seconds between the time the last user of PLATO through the ASCII network signs out and the time PAI drops the PLATG application.

This feature should be used JNLY on PNI-only systems. On a system with both CIU and ASCII networks, if "nampo" Is set to a non-zero number, users of PLATO through the CIU natwork could still be signed on when PLATO is dropped by PNI after the last ASCII natwork user signs out.

Default valuet 0

NSITE: number of physical sites

On systems which use both the CIU and ASCII natworks there are special considerations when setting the value of "nsite".

All terminals will belong to a set of sites which are serviced by either the CIU network drivers PIDs or by the ASCII network drivers PNI.

These sets of sites aust include all sites (excapt possibly the runner sital, and must not overlap. For examples the following is an acceptable configuration:

thirteen physical sites on this system nsite=13.  $c0s$ lt=C. CIU 5 network begins at site 0 eignt sites on CIU 0  $nc3s1 = 8.$ CIU 1 is not available  $nclsleC<sub>o</sub>$ ASCII natwork starts at site 8 nisit=8. four sites on ASCII network nnlsi=4.

note that site 12 is undefined so it may only be used for runner terminals.

 $21.3$ Runnar programs

These runner programs are used only on systems which have a CIU network and are optional.

nataon: CIU network aonitor

 $cycle = 1$ restart =  $10$  $predicty = 30$  sOciurus collect CIU network performance statistics viewed<br>through tesson "ciudiag"

 $\ddot{\phantom{a}}$ 

cycle = 20<br>restart = 5<br>priority = 33

71  $9a9e$ 

 $\overline{\phantom{a}}$ 

#### Multi-mainframe  $22$

 $\sim 1$ 

# APPENDIX C

# HULTI-MAINFRAME CONFIGURATIONS

#### Multi-mainframe Considerations  $22.1$

(Multi-mainframe features are not available for CYBER 170-800 series aachines.)

Several things should be kept in mind when configuring a aulti-mainfrase PLATO application.

- Multiple executors and formatters should be spread out  $\bullet$ . over as many mainframes as possible. Since these<br>programs are Central Processing Unit (CPU) bounds auch more will be fost than gained if two of them and up contending for the same processor. This is especially true of forsatters; two heavily losded formatters will simply take over a machine, and leave ilttle or no CPU time for anything eise.
- CONDENSORs are disk bound. When the PLATO application  $b -$ Is first loaded, and there is little for the executors and formatters to do, one machine can support up to three CONDENSCRs reasonably well. Once the initial peak loads are past, extra CJNJENSORs will be dropped and loaded automatically as needed.
- Essential equipment (disk controllers, CIUs, network. C. devices, Extended Semiconductor Memory (ESM) side duor ports, etc.) should be switchable batween the usual primary mainframe and one others in order to provide a backup in case the usual primary mainframe fails, or must be taken out of service for some rasson. If everything is connected identically (same channels, etc.), it should be possible to switch primary mainframes simply by deadstarting with a different Machine Identifier (MID) and switching non-shared devices over to the alternate mainframe.

The "aford" configuration file entry would also have to change and file LCONFIG would have to be removed to Identify the backup system as the primary mainframe.

 $22.2$ The "config" File

Each mainframe in the configuration must have its own copy of the configuration file. It is fikaly there will be slight differences in the configuration file for each mainframe. In some cases, such differences are mandatory.

The basic configuration file can still be shared between all mainframes and the keywords which must be different can be placed in the file LCONFIG to overrise the matching ones in the basic configuration file. LCONFIG serves two purposes. It allows this replacing of configuration parameters and it Identifies the mainframe as a secondary one by its presence. LCONFIG Is placed in the the permanent file catalog of NDS<br>user name PLATD4F (user Index 377773b).

73  $D = Q +$ 

Changes for Mainframe 3  $22.2.1$ 

When adding a mainframe, the following parameters MJST be changed on the primary mainframe (mainframe O).

must be set to the naw number of mainframes naf.

Other parameters which are likely to change when adding additional executors, CUNDENSORs, etc.1

ncond nexec nfatr

If you are expanding your system size (Ed size, disk) natwork, etc.) at the same time, review all configuration file entries to sea if thay need to be changed.

Keywords required for all mainframes  $22.2.2$ 

The keywords in this section aust be included in the configuration file for every mainframe in a multi-mainframe environment. They are the only parameters required for any mainframe which will not be running an executor.

The parameters below must be the same on all mainframes:

fix coln rax subun

The parameters below are required on all mainframes, but each mainframe may use its own setting:

**TABIY** afor 1 抽用于 DASSH secur syot

Keywords required for executors  $22.2.3$ 

On any mainframe which is running an executors all keywords in the configuration file must be the same with the exception of those listed in the previous section and those listed below!

cpspd

Configuration file keywords  $22 - 3$ 

 $22.3.1$ Uniqua keywords

The following configuration file keywords are used only on systems which are running the PLATO application in a multi-

74 **DAGE** 

mainframe configuration. MFORD: mainfrane ordinal The value of "aford" determines the mainframe ordinal. The primary meinframe uses the value O and secondary mainframes use a value greater than 3 but less than "naf". Default value: 0 MMF: Jobs on this mainframe The value of "maf" is elther ON or OFF depending on unether the PLATO application may use this mainframe for application related jobs (executors, CONDENSJRS, etc.). If it is set to OFF, the second mainframe is only available for batch joos. The usual value for "ami" is ON. Default value: ปีฟ **NEXEC:** number of executors The value of "naxec" daterminas the number of PLATD executors to be run on all wainframes. The distribution of these executors over the different mainframes is up to the site. If more than one executor is available, users will be autowatically distributed to the different executors in a manner that attempts to even out the load. The value of "nexec" must be less than or equal to 3. Default value: 1 nuaber of formatters **NEMTP1** The value of "nfatr" determines the number of formatters to be run on all meinframes. The distribution of the formatters is up to the site. If the value of "nfatr" is 2, a FORMAT will be run in addition to FRAMAT. The formatters elways remain at control points. This option should not be needed except on heavily-loaded multi-mainframe systems. syste as. The value of "nfatr" must be elther i or 2. Default velue: 1

## NAF: number of mainframes

The value of "naf" determines the number of mainframes avaitable for the submission of batch jobs or for the PLATO application jobs.

Most systems have only a single mainframe, so "naf" is usually set to 1. If "naf" is greater than 1, the parageter "baecs" may have to be increased pecause of tha extra extended memory used by MASTORN.

Default value: 1

#### $22.3.2$ Changes to other keywords

The following configuration file keywords may have different meanings in a multi-mainframe configuration. See the main section on the "PLATO Configuration File" for more information on each of these keywords.

### NAM: PLATO-NAM Interface (PNI) availability

The value of "nam" is set to the number of copies of hah and PNI running on a system when the ASCII network is in use for PLATO.

On systems which do not use the ASCII network for PLATO, the value of "nam" must be set to C. On single-mainframe systems which use the ASCII network for PLATO, the value of "nam" must be 1. On multi-mainframe systems, the maximum value of "nam" must be less than or equal to 3.

Default value: 1

## NN1SI: number of NAM (PNI) sites

The value of "nalsi" determines the number of PLATO sites (groups of 32 terminals) for use with the ASCII network. If running in a multi-mainframe configuration with more than one copy of with and PNI, this keyword determines the number of PLATO sites assigned to the PNI with the orginal 1, while "nn2sl" determines the nuaber of PLAT3 sites assigned to the PNI with ordinal 2, stc.

Default value:  $\overline{2}$ 

## NSITE: number of physical sites

When running with more than one copy of NAM and PNI in a multi-sainframe configuration with sites assigned to each copy of PNI, the sets of sites must include all sites defined by the value of "nsite" with the exception

page: 76

of the highest site which is used by the runner programs and all sets of sites must be contiguous with no overlap.

The following is a valid configuration:

nsite=7.  $n!s!t=0.$ PAI 1 sites begin at 0 for four sites  $n$ alsi=4. PNI 2 sites begin at 4  $n2s$ lt=4. for two sites  $nn2s1=2n$ note that site 6 is undefined so it may only \* be used for runner terminals.

NISTT: first NAM (PNI) site

The value of "nolsi" datermines the number of FLATO sites allocated. Each site may be used by up to 32 terminals. If running in a multi-mainframe configuration with more than one copy of NAM and PNI, this kayword datermines the number of PLATD sites assigned to the PhI with the ordinal 1, while "nn2si" datarmines the number of PLATO sites assigned to the PMI with ordinal 2, etc.

application security level **SECURE** 

> The value of "secur" is either DN or OFF depending on the desired security level. It is mainframe dependent, so each mainfreas in a muiti-mainframe system may use a different value. When set to DN, system lessons are prevented from accessing information for a mainframe. For example, if the value of "secur" is DN, no console displays way be sean via lesson "console".

SYDT: system origin permission

The value of "syot" can be different on each mainframe.

The value of "syot" must be greater than C on any mainframe which is to run a PLATO executor so that utilities such as "ldr" will work correctly.

 $22 \cdot +$ System lasson parumeters

An option in lesson "ipedit" can be used to getarmine on which mainframes additional CONDERSURs will be submitted when they are required.

Another option in lesson "ipealt" is used to edit a list of mainframe to which jobs may be submitted.

See the section on "System Lasson Parameters" in this Handbook.

#### $22.5$ LIBDECK Changes

 $\sim 10$ 

When additional PLATO executors are to be run, the following<br>entry must be added to the LIBDECK:

**\*proc EXEC** 

Щ,

J.

70 Release Changes

RELEASE CHANGES

## 70.1 Release Changes

The following changes have been made to the PLATO Configuration<br>Handbook for the current release.

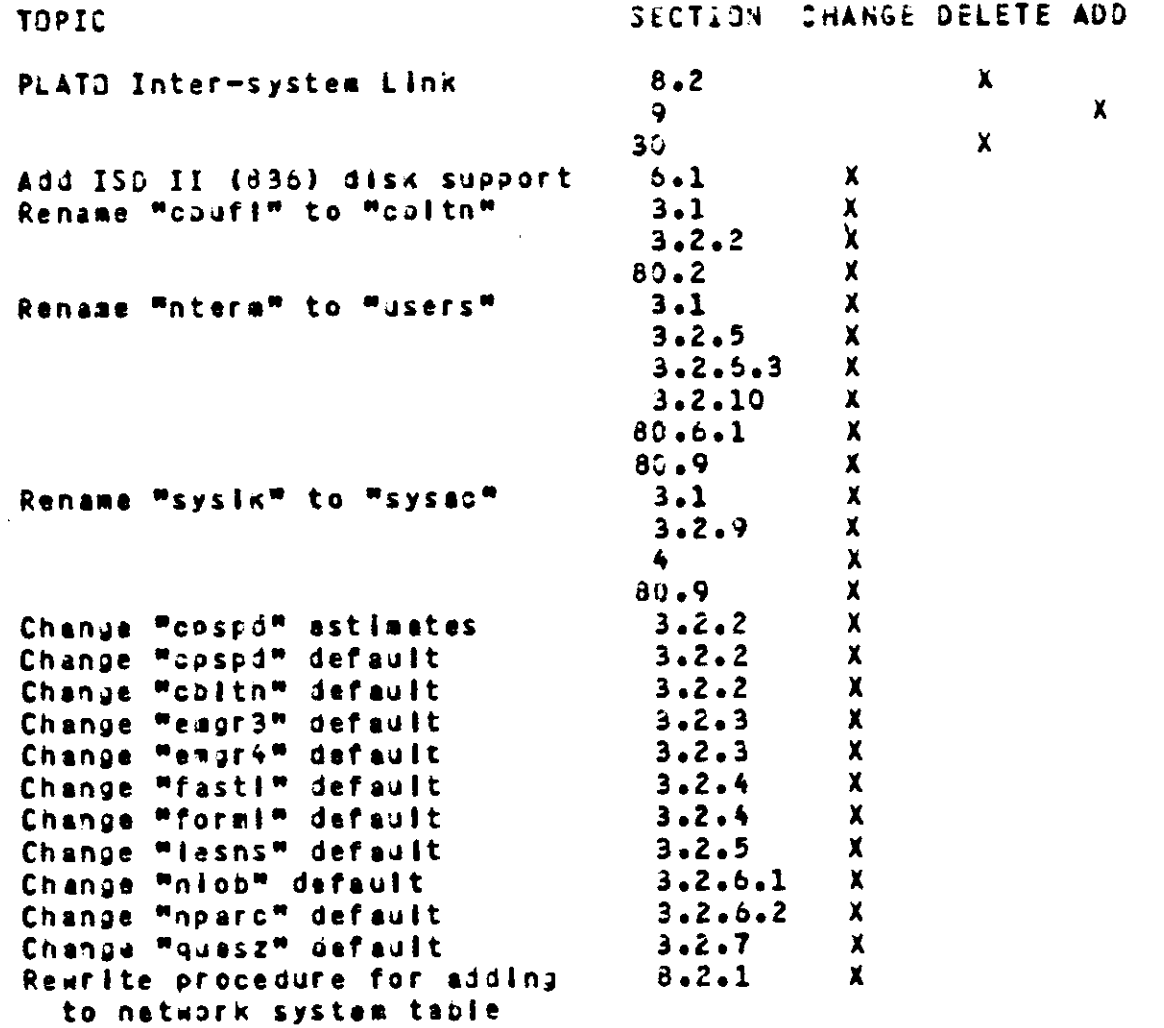

86 a cialo

80 Index

INDEX

# ALPHABETICAL CROSS-REFERENCE INDEX

This index supplements the Table of Contents. Items will the found in alphabetical order. Entries beginning with a<br>nuader follow "z" and entries with a number as the second<br>character will be found at the end of that alphabetical list.

#### $80.1$ Index:  $A - B$

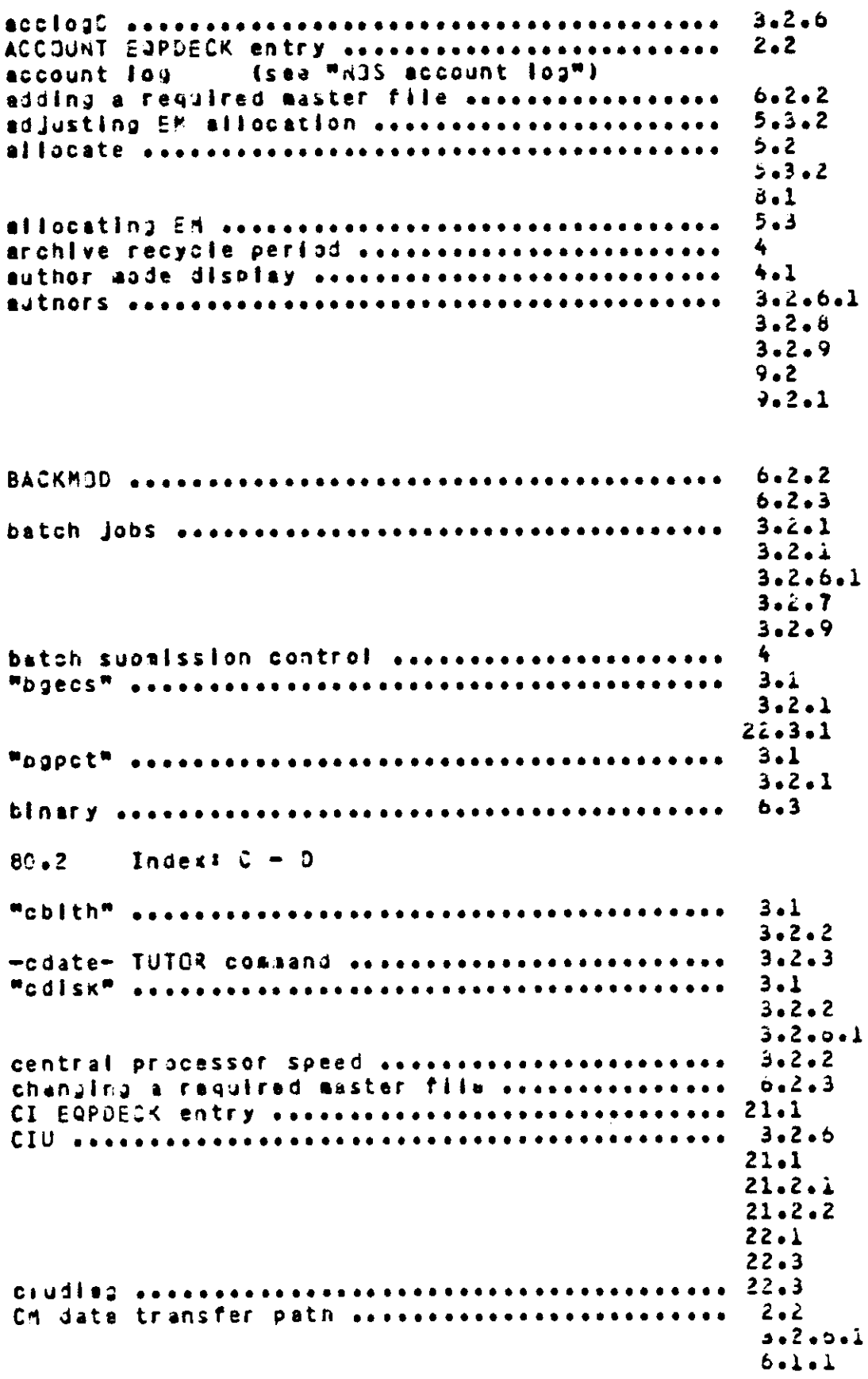

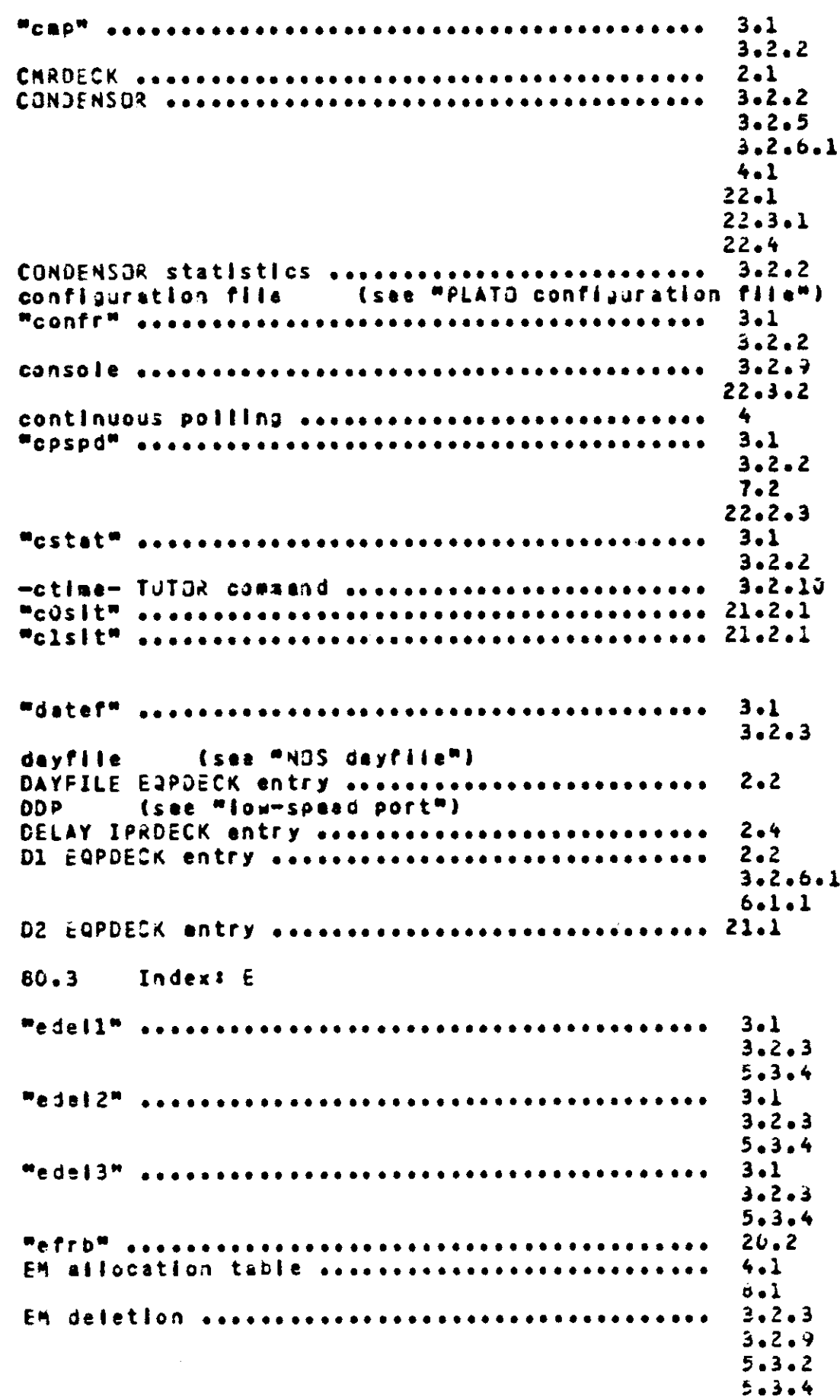

EM manager concertations are concertations and all  $3.2.3$  $5 - 1$  $5.4$  $5.4.1$  $5.4.2$  $5.4.3$ **Wampr1#** association as a content of the second content of the second second second second second second second second second second second second second second second second second second second second second second seco  $3.1$  $3.2.3$  $5.4$  $5.4.1$  $3.1$  $3 - 2 - 3$  $5.4$  $5.4.3$  $3.1$  $3.2.3$  $5.4$  $5.4.1$  $3.1$  $3.2.3$  $5.4$  $5.4.1$ ENABLE IPRDECK entry ...........................  $2.4$ enforcer assessorates to the there is a series to the series and the series of the series of the series of the  $5.3.3$ EQPDECK accessives assesses as a series and access to a  $2 - 2$  $3.2.6.1$  $6.2.2$  $6.2.3$  $21.1$ ERRLDG EQPDECK entry associations associations  $2.2$ error tog (see "NJS error tog")  $\frac{1}{2}$  (see also "program  $ESAM$ ) ............... ESM.  $2.2$  $2.4$  $3.2.1$  $3 - 2 - 8$  $6 - 1 - 1$  $20 - 1$ ESM error monitoring ...........................  $2.2$  $2C - 3$  $20.3.2$  $20.3.4$ ESM IPROECK antry associations association associations  $2.4$  $20.3.2$ ESH maintenance channel assessessessessessesses  $2.2$ ESM size association association association and 20x3x6  $3.1$  $3.2.3$ execution statistics ............................ 3.2.3 (see "PLATJ executor") executor 80.4 Index:  $F - L$  $(see$  "NOS family") family "famiy"  $3.1$  $3.2.4$ 

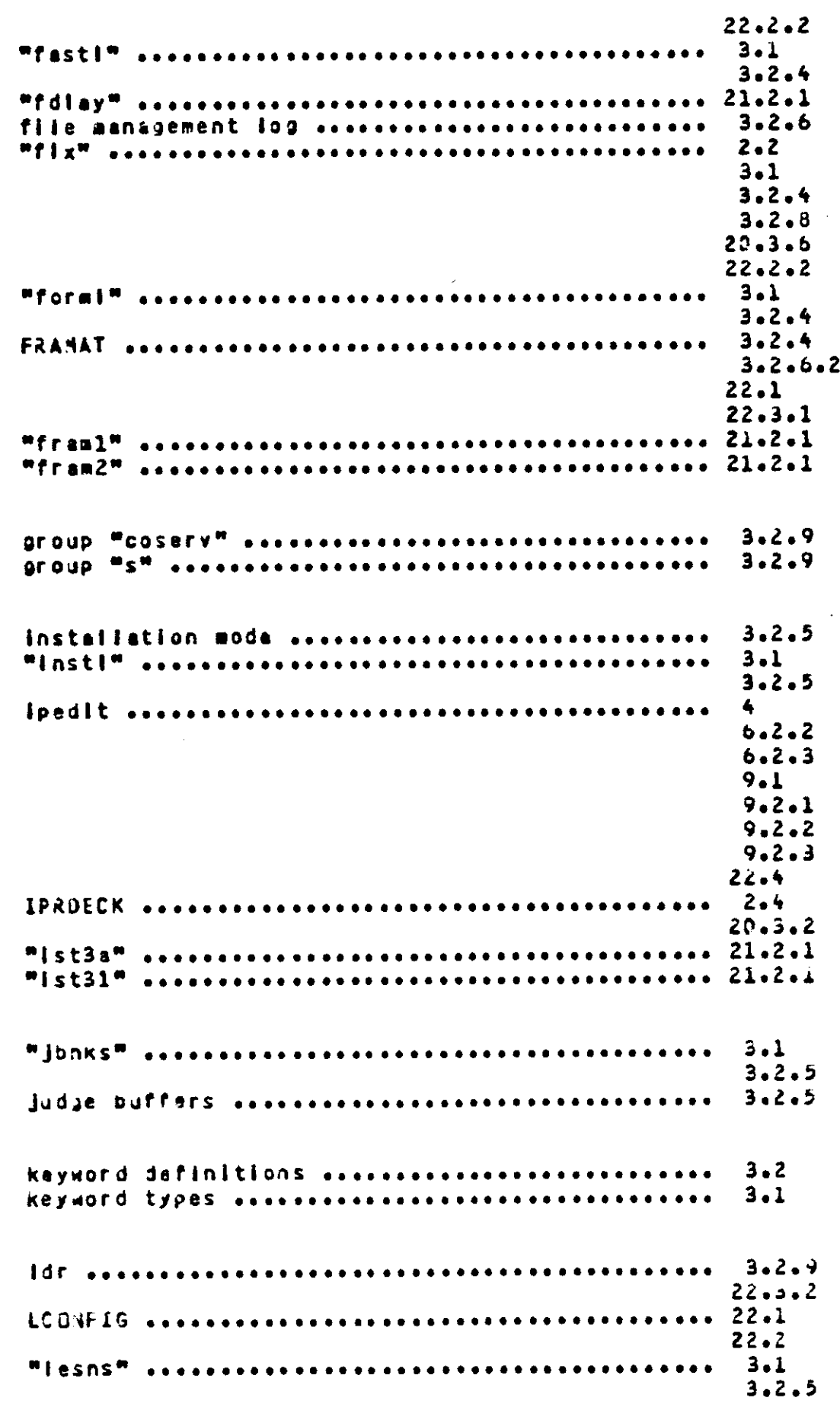

 $5.4.1$  $3.2.5$  $5 - 1$  $5.3$  $5.4$  $5 - 4 - 1$  $5.4.2$  $5.4.3$  $3.2.7$ lasson "pnet" assessmenteresserveresservererer  $\clubsuit$  $8.1$ lesson "site" ...................................  $3.2.9$  $5 - 3 - 2$  $5.3.4$ lesson "sites" .................................  $6 - 1 - 1$  $2 - 3$  $8 - 3$  $22.5$ logical site ...................................  $3.2.0.2$  $5 - 2$  $5 - 3 - 3$  $5 - 3 - 4$  $2.2$ low-speed port .................................  $3.2.6.1$  $3 - 2 - 7$  $6.1.1$  $20.1$  $20.4$  $80.5$ Index: M MAINLOG EQPDECK entry associations associations and  $2.2$ maintenance log (see "NOS maintenance log")  $3.2.6.1$ master file accessories or consequences are the  $3.2.7$  $\ddot{\bullet}$  $6.1$  $6.2.1$  $6 - 2 - 2$  $6 - 2 - 3$  $6.3$  $2.2$ MASTOR experiences are as a conservative as a series of the  $2 - 1$  $6 - 1 - 1$  $3.1$  $3.2.5$  $6.1$  $5 - 2 - 2$  $6.2.2$  $0.2.3$  $6.2.2$  $5 - 2 - 3$ "aford" escosososososososososososososososososos 22.1  $22.2.2$ and the same of the  $22.3.1$ 

 $22.3.1$ 

 $\sim$ 

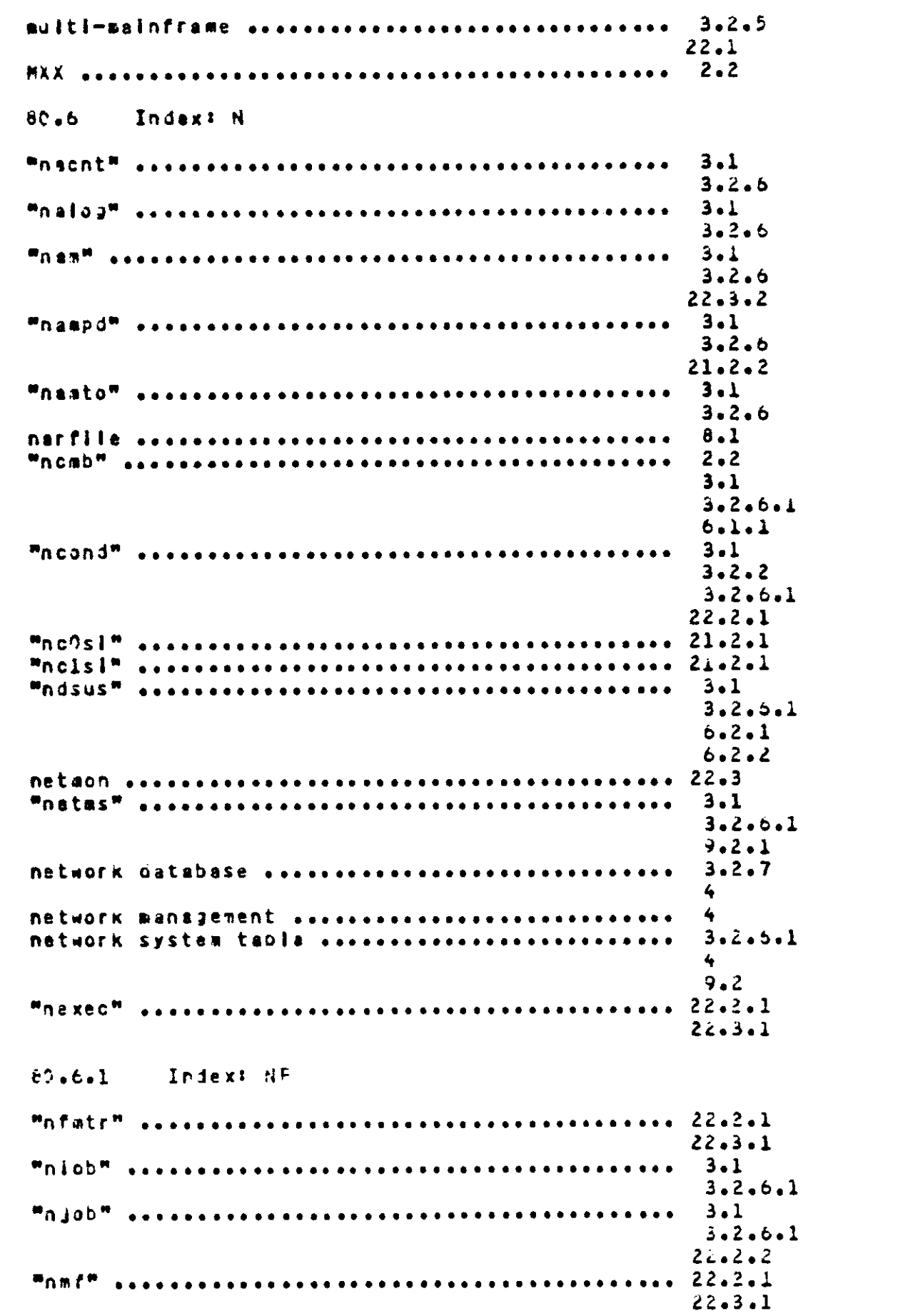

 $\sim$ 

 $3 - 1$  $3.2.6.2$  $3.2.6.3$  $22.3.2$ NJS account tog assessessessessessessessessesses  $2 - 2$  $5 - 3 - 4$  $2 - 2$ NOS error 102 ..................................  $2.2$  $20.3.2$ NOS faully accessorial content to the team and the  $3 - 2 - 4$ NOS maintenance log essessessessessessessessesses  $2 - 2$ NOS passuord accessos sossossos sossos sossos sosso  $3 - 2 - 7$  $3 - 2 - 7$  $3 - 2 - 9$  $22 - 2$ Whoare was a series and a series and a series and a series and a series of the series of the series of the series of the series of the series of the series of the series of the series of the series of the series of the ser  $3.1$  $3.2.6.2$  $3 - 1$  $3.2.6.1$  $3.2.6.2$  $6 - 1 - 1$  $3 - 1$  $3.2.6.2$  $3.1$  $3.2.6.3$  $8 - 1$  $21.2.2$  $22.3.2$  $3 - 1$  $3.2.5.3$  $8.1$  $22.3.2$  $80.7$ Index:  $D - P$  $5 - 3 - 2$ OPREBIOE ARABARAREN BERRIEREN BERRIEREN BERRIEREN DE  $0.2.1$  $3 - 2 - 0 - 2$  $3.1$  $3.2.7$  $22.2.2$ password time light sousconconcentries are password time  $3.2.7$  $3 - 1$  $3.2.7$ physical site essessaires essessaires essessaires  $3.2.0.3$ PIO accessories to the contract of the contract of the PIO access to the PIO  $21.2.2$ PLAINS, DSD-commend ............................  $3.2.5$ PLATO account sessessessessessessessessessesses  $3 - 2 - 6$ PLATO configuration file .......................  $2.2$ ٦. entry formet sessions assessesses assessesses  $\overline{\mathbf{3}}$ keyword definitions ........................  $3 - 2$ Keyward types ...............................  $3 - 1$ 

PLATO. DSO-command ..............................

 $2.4$ 

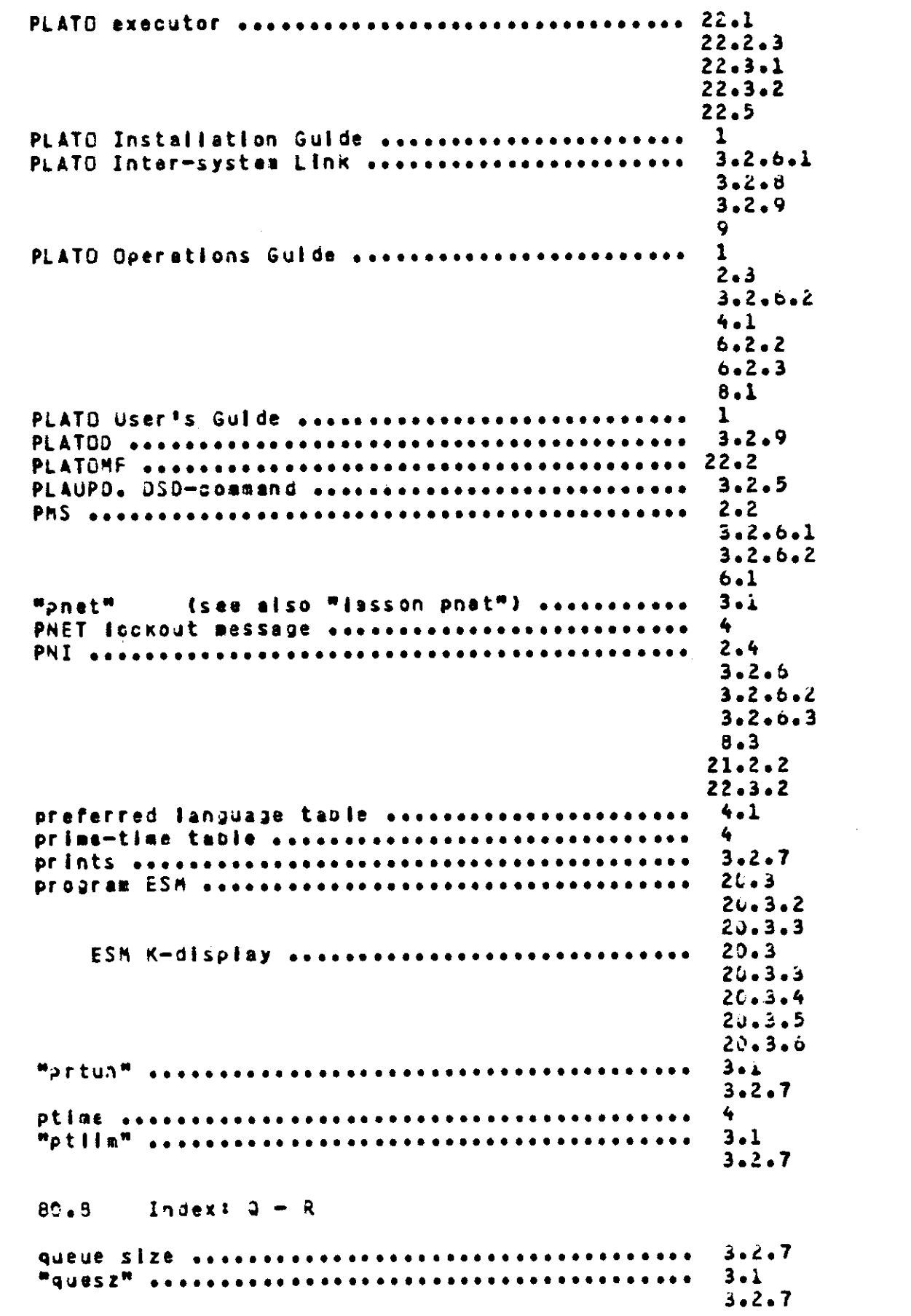

 $\mathcal{L}^{\text{max}}_{\text{max}}$  ,  $\mathcal{L}^{\text{max}}_{\text{max}}$ 

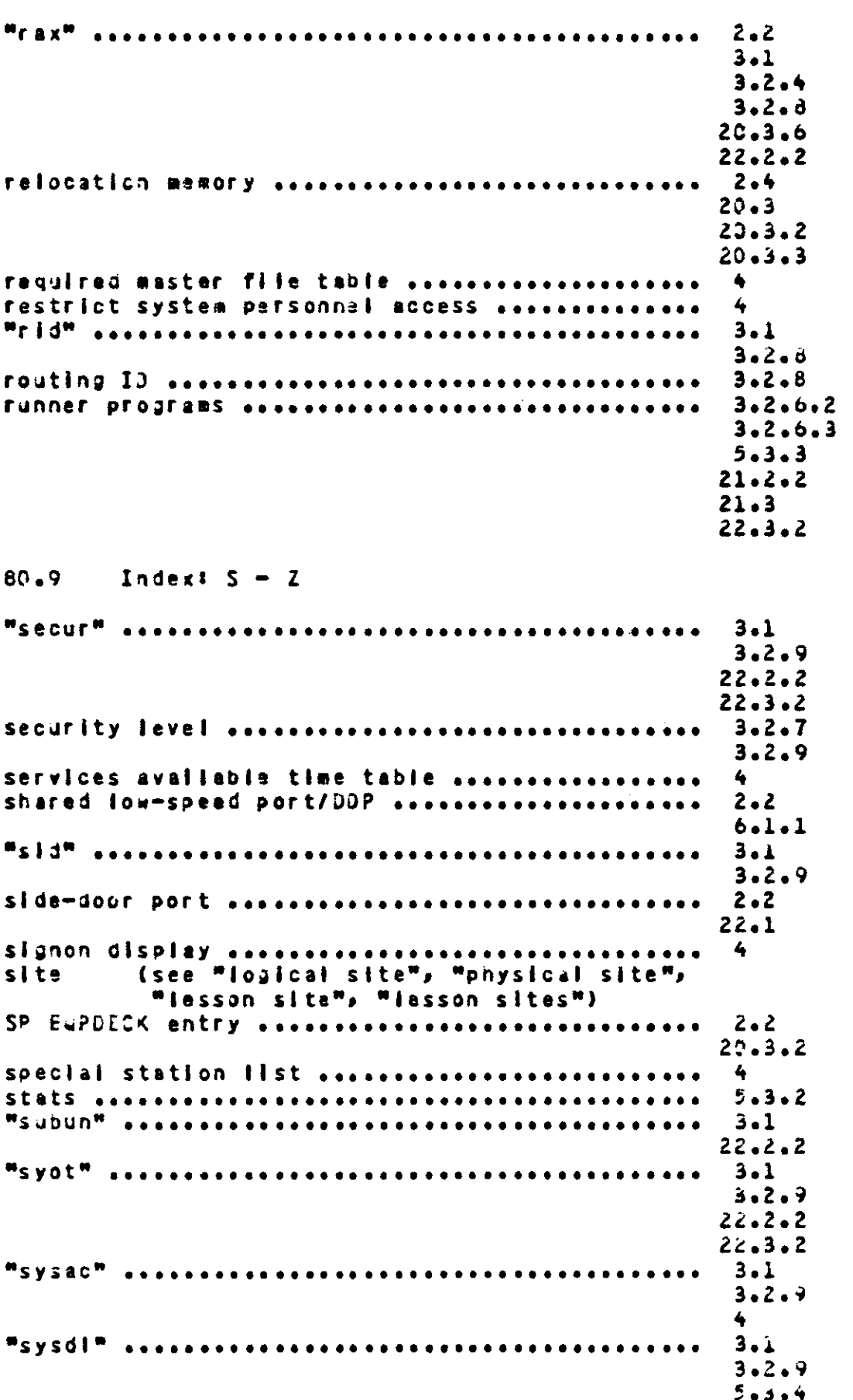

 $Q<sub>1</sub>$ **Daue** 

 $9.2.1$ sysflie accessoriseconomications and the system account log (see MNOS account log") systam dayfile (see "NOS davfile") (see "NOS error loa") system error log  $3 - 2 - 9$ system lesson access lists .....................  $\blacktriangle$ system maintenance log (see "NOS maintenance log") Systeml according to the contract of the system of the second state of the system of the system of the system of  $3 - 2 - 2$  $3 - 2 - 3$  $4.1$  $5.3.1$  $5 - 3 - 2$  $7.1$ sOcalutil assessessessessessessessessessessesses 4 sociudias essessais ses essessais essessais esses 21.3 s9 confer association association and the series of the  $3.2.2$  $5 - 3 - 1$ s3conflateesessessessessessessessessessessesses  $7.2$  $7.1$  $7.1$ sOesmerr accordination of the contract of the second contract to the second second second second second second  $8.1$ sOrhp accessores to the contract the series of the series of the series of the series of the series of the series of the series of the series of the series of the series of the series of the series of the series of the ser  $9.2.1$  $9 - 2 - 2$ (sea <sup>m</sup>confr<sup>w</sup>) taie-conferencing terainat location list .........................  $4.1$  $3 - 1$ (sea "confr") TERM-confer  $\blacktriangle$  $3 - 1$  $3.2.10$ (see "CM data transfer path") transfer path  $3 - 2 - 2$ TUTOR command statistics assessessessessessesses  $3.2.3$  $4.1$ update levef table associations associations and  $3.1$  $3.2.5$  $3 - 2 - 6 - 3$  $\overline{\phantom{a}}$ Halcome to PLATO message assessessessessessesses zsystem association association association and a  $3.2.7$ 

- 
-